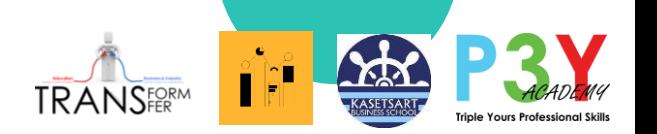

# ค ำอธิบำยเกี่ยวกับ Data Analytics และ MonsoonSIM ี่ สำหรับ Workshop ในวันที่ 4 มีนาคม 2566 ร่วมกับ พี่บ๊อบ เพจวิศวกรสร้ำงชำติ

Business Data Analytics in Education Transformation 2023 เอกสำรนี้เตรียมโดย MonsoonSIM Thailand หำกมีควำมผิดพลำด

ขอน้อมรับควำมผิดพลำดแต่เพียงผู้เดียว และขออภัยทุกท่ำนมำ ณ ที่นี้

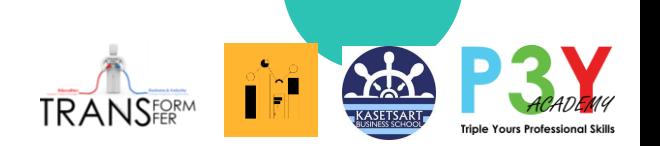

# วิทยากรรับเชิญ

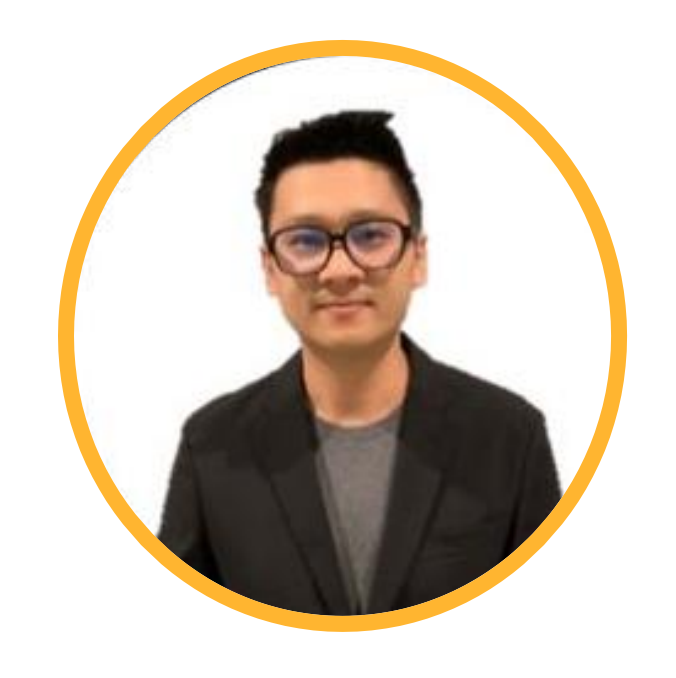

## **พี่บ๊อบ คุณนพพร โพธิ์ยุทธนาสถิตย์ วิทยากรผู้เชี่ยวชาญ Blogger จากเพจวิศวกร สร้างภาพที่มีผู้ติดตามกว่า 1.34 แสนคน**

้ เพื่อเริ่มต้นการสร้างนักวิเคราะห์ข้อมูลทางธุรกิจรุ่นใหม่ หาก ี่ นำไปใช*้*โปรดอ้างอิง(บ้าง)

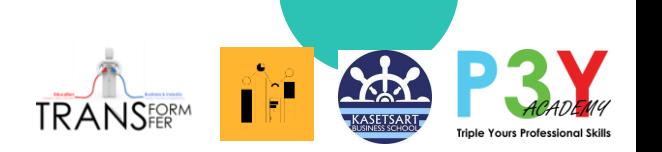

## หมำยเหตุ:

• เนื่องจากมีจำนวนผู้ลงทะเบียนใน Workshop ในวันที่ 4 มีนาคม 2566 จำนวนมาก และ "บำงสว น" ไม่มีประสบกำรณ์ MonsoonSIM ่ ี่ซึ่งแต่เดิมจะรับเฉพาะผู้ที่เคยผ่านประสบการณ์ ่ **่** MonsoonSIM มาก่อน เพื่อให้เข้าใจที่มาของ ข้อมูลเบื้องต้นที่จะใช้งาน และจะสามารถ ่<br>.<br>. ื่อธิบายรายละเอียดได้ เพื่อสร้างความเข้าใจใน กำรวิเครำะห์ ทำงผู้จัดเห็นว่ำจะเป็นประโยชน์ ี่กับนักศึกษา และอาจารย์ผู้สนใจอื่น ๆ จึงมีการ **่** ปรับรูปแบบ เป็นการใช้งาน Power Bl เบื้องต้น จากข้อมูลตัวอย่างใน MonsoonSIM พร้อม ี่ ปัญหาทางธุรกิจเบื้องต้นที่ข้อมูลรองรับ และได้ จัดสร้างไฟล์คำอธิบายนี้ประกอบ Workshop

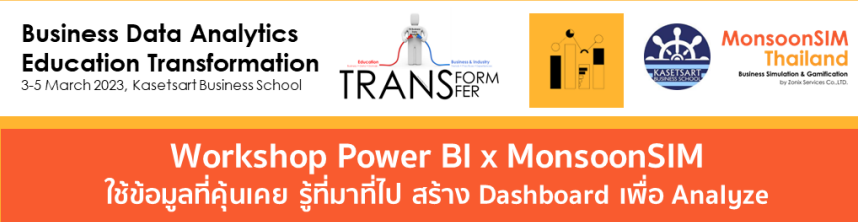

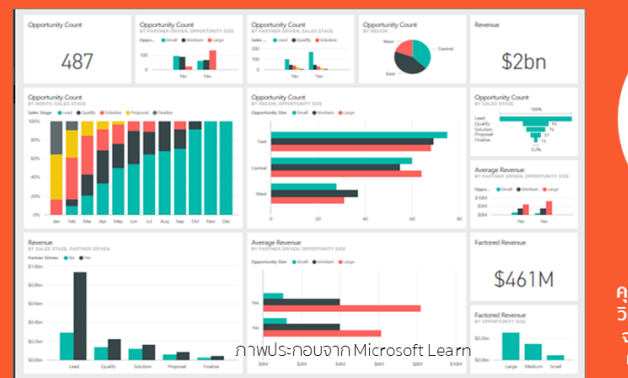

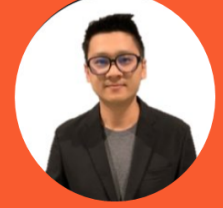

พี่บ๊อบ คุณนพพร โพธิยุทธนาสถิตย์ วิทยากรผู้เชียวชาญ Blogger จากเพจวิีควกรสร้างภาพที่มี ง้ติดตามกว่า 1.34 แสนคน

จะใช้ Data ที่ไม่รู้ที่มาที่ไป เรียนและสอน Data Analytics มันไม่เวิร์ค มาเริ่มต้นการเรียน การสอน Data Analytics ด้วยข้อมูลที่ไม่ซับซ้อน เข้าใจที่มาจากประสบการณ์ใน MonsoonSIM เพื่อผลลัพธ์ที่ดีขึ้น และต่อยอดไปขัน Advance ต่อไป

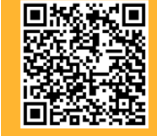

ประสบการณ์ MonsoonSIM และอาจารย์ Facilitator จะได้รับสิทธิ์ในการคัดเลือกก่อน ้วันที่ 4 มีนาคม 2566 09:00 น. – 16:30 น. ณ คณะบริหารธุรกิจ ม.เกษตรศาสตร์ <u>ไม่มีอาหาร ของว่างและเครื่องดื่มบริการ</u>

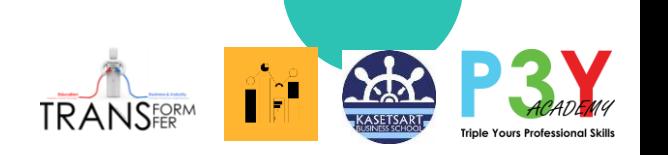

# การเตรียมการเบื้องต้น

- นักศึกษาที่ใช้เครื่องโน้ตบุ๊คส่วนตัว ให้ดาวโหลดและติดตั้ง Power BI ่ ่  $\overline{\mathcal{L}}$ ่ ล่วงหน้ำ <https://powerbi.microsoft.com/en-us/downloads/>
- ตรวจสอบ Email ที่ท่านได้ลงทะเบียนไว้ จะได้รับอีเมลล์ และตัวอย่าง ไฟล์ให้โหลดเก็บไว้ในเครื่องที่ใช้งาน <u>in the contract of the contract of the contract of the contract of the contract of the contract of the contract of the contract of the contract of the contract of the contract of the contract of the contract of the contra</u> ่
- ในกรณีที่ไม่ได้รับไฟล์ให้ดาวโหลดได้ที่
- ให ้ Unzip file ไว ้ที่หน้ำ Desktop เพื่อควำมสะดวก

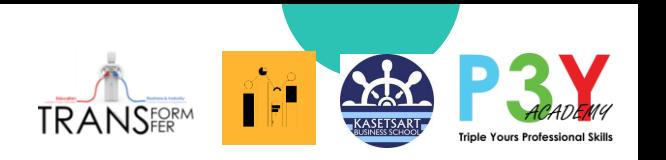

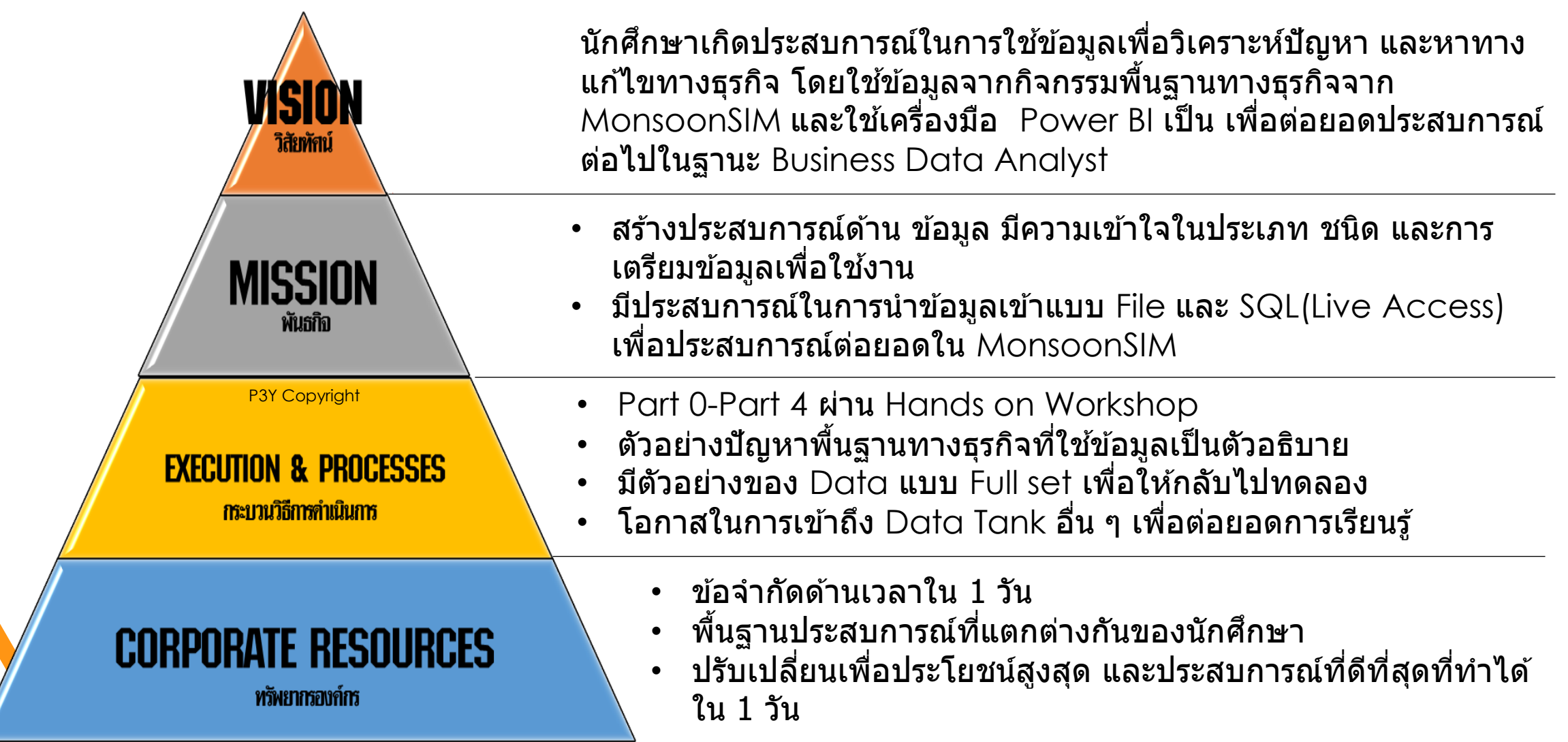

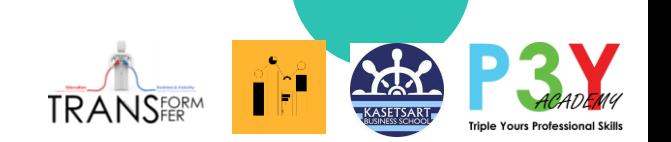

# **Workshop Roadmap**

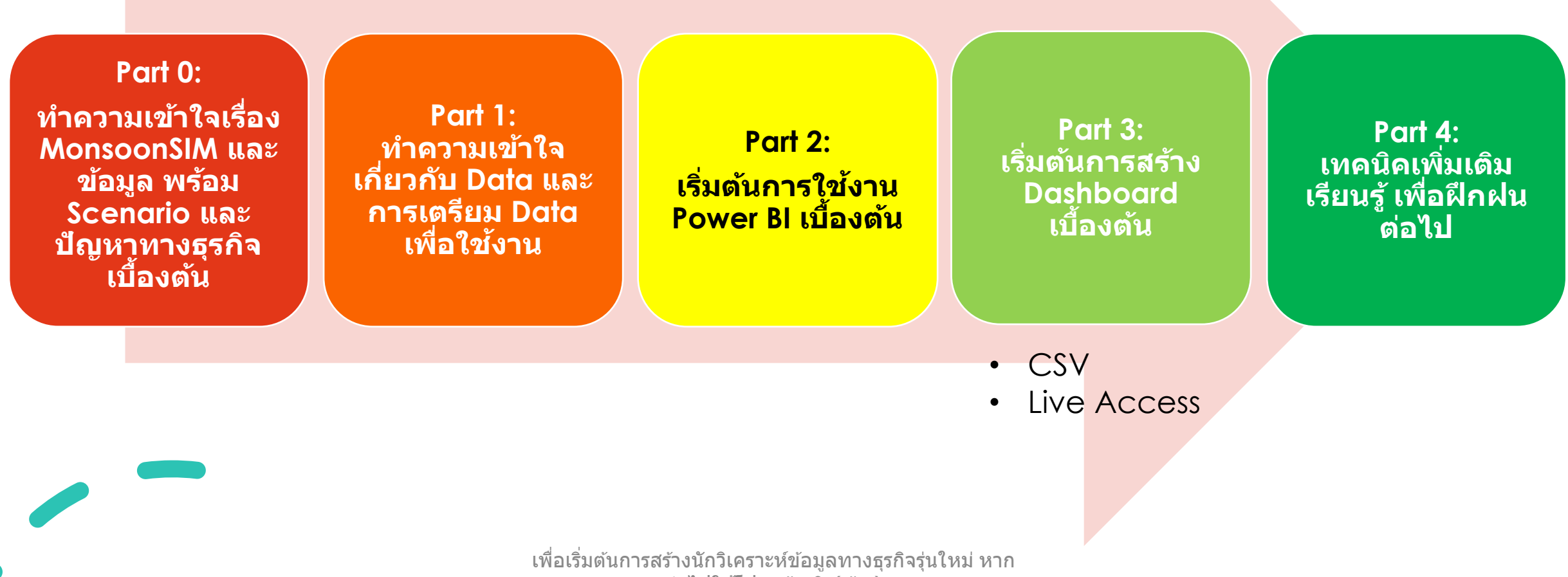

้นำไปใช่โปรดอ้างอิง(บ้าง)

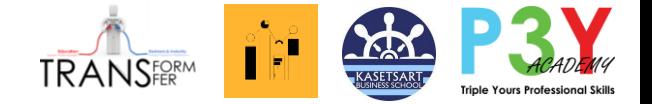

Part 0 ทำความเข้าใจเรื่อง MonsoonSIM และข้อมูล Scenario และปัญหำทำง ธุรกิจเบื้องต*ั*น ที่จะใช้เป็นโจทก์ตัวอย่าง ่<br>|<br>| ในการใช้งาน Power BI

# MonsoonSIM สร้างความเข้าใจพื้นฐานเรื่อง Data และ Data Analytics ได้อย่างไร

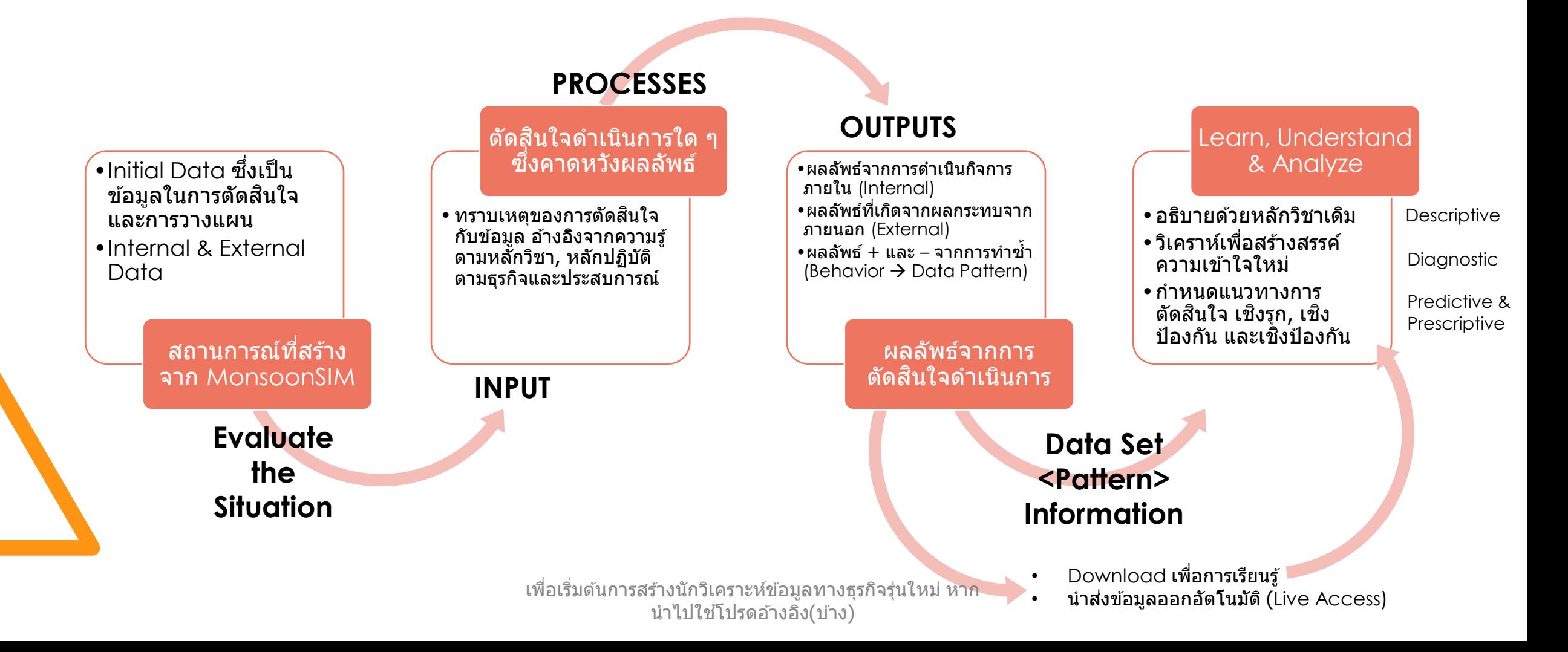

## Business Analytics & MonsoonSIM Maturity

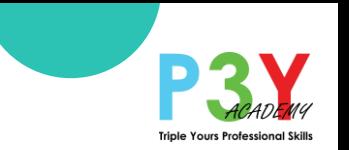

by Paramintara Y. April 2020

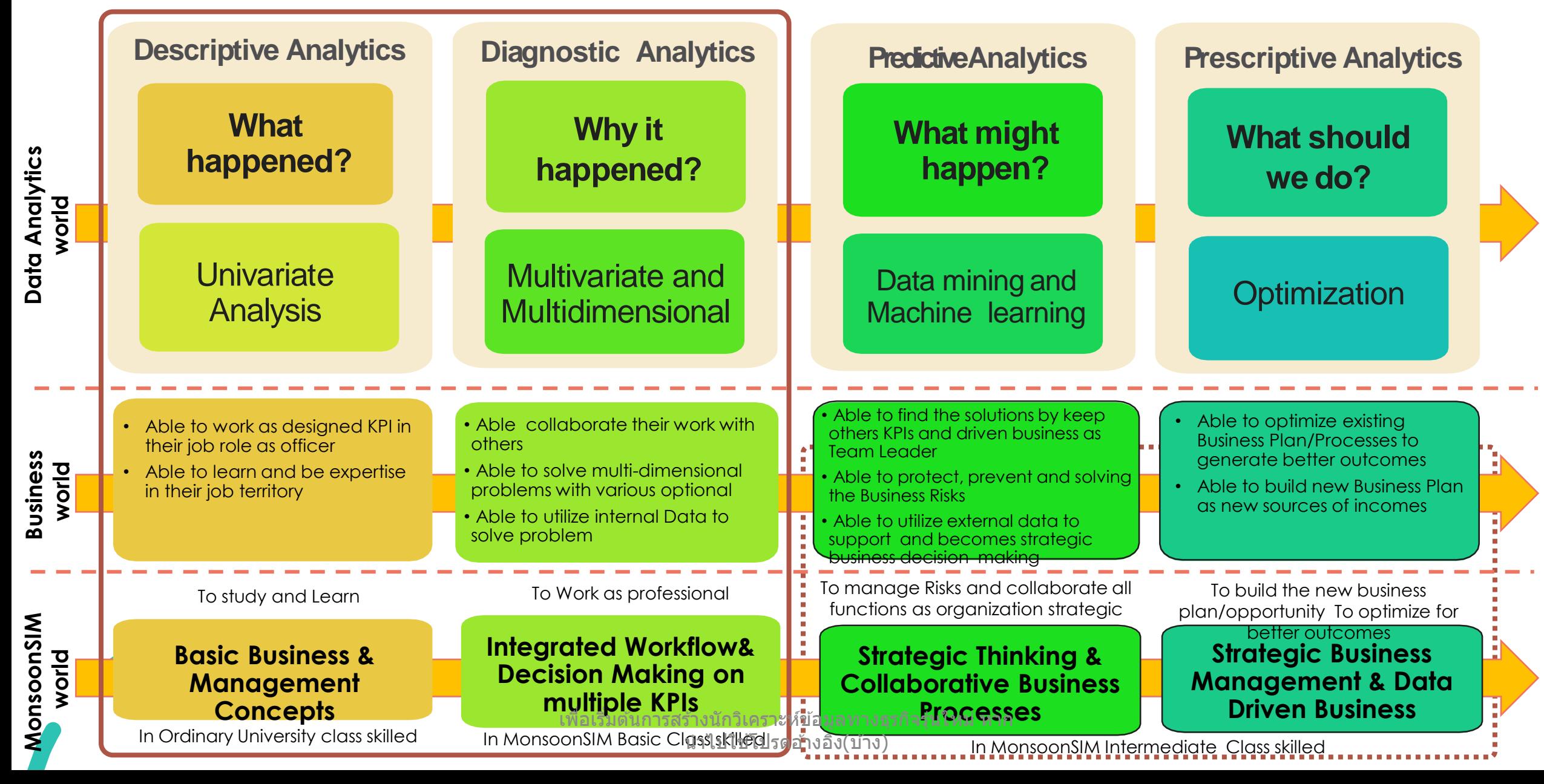

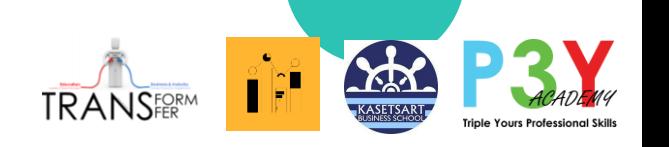

# ค ำอธิบำยเรื่องข ้อมูลที่เตรียมให ้ใน Workshop 4 มีนำคม 2566

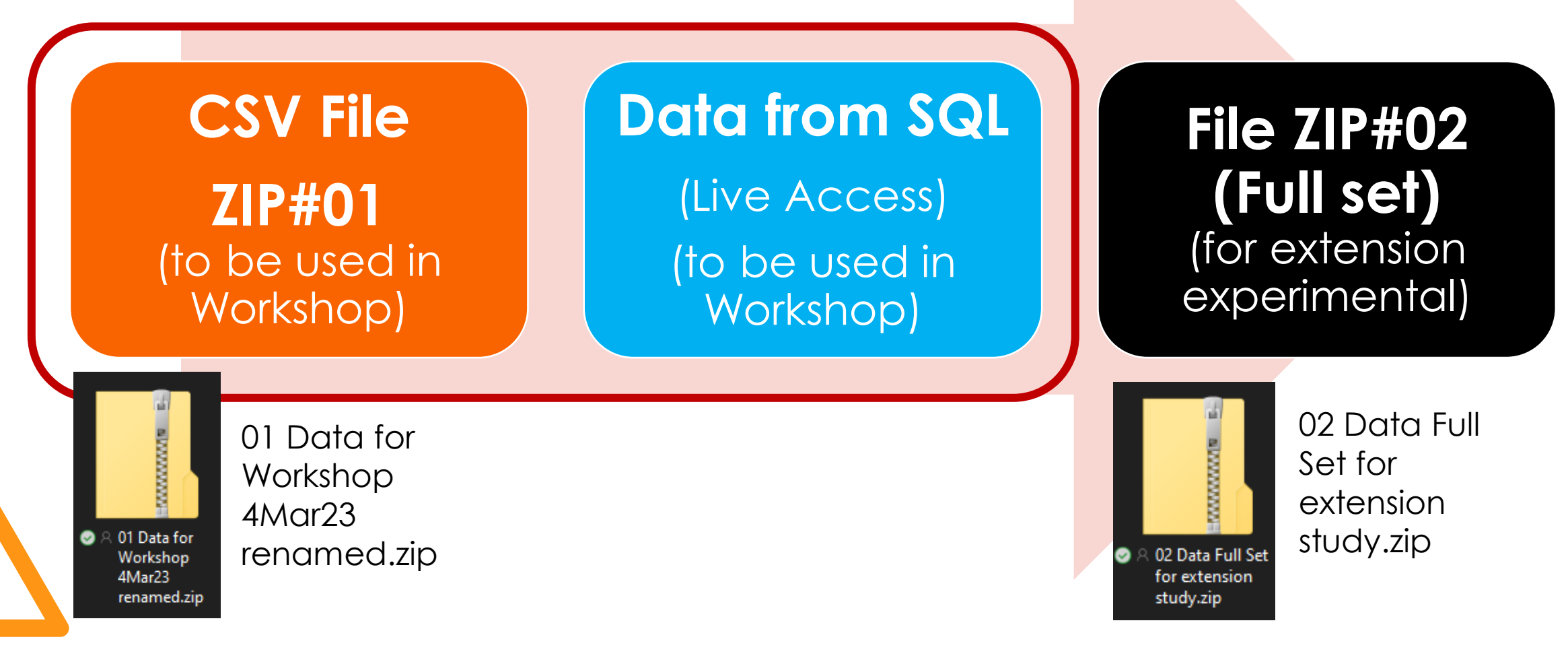

# **DOWNLOAD SESSION**

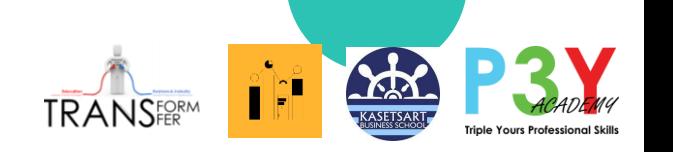

## **[http://www.monsoonsimthailand.com/2023-education-transformation-in](http://www.monsoonsimthailand.com/2023-education-transformation-in-business-data-analytics.html)[business-data-analytics.html](http://www.monsoonsimthailand.com/2023-education-transformation-in-business-data-analytics.html)**

#### DOWNLOAD SESSION for POWER BI x MonsoonSIM WORKSHOP 4 มีนาคม 2566 ท่านผ้เข้าร่วม Workshop จะต้อง Download ไฟล์ต่าง ๆ ดังนี้

#### Download เพื่อร่วม Workshop

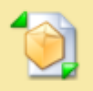

01 data for workshop 4mar23 renamed.zip **Download File** 

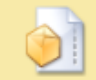

mysql-connector-net-6.6.5.msi **Download File** 

ไฟล์นี้ใช้ใน Workshop ช่วงแรก โปรด Download Extract แล้ววางไว้ที่หน้า Desktop เพื่อความสพดวกในการใช้งาน

้ไฟล์นี้คือ My SQL Connector ที่เป็น Agent ในการส่งข้อมลที่ MonsoonSIM Server ใช้กับ Feature Live Access เพื่อประสบการณ์การ Get Data จาก Database SQL Server และ Real Time Analytics

(Option to download) ไฟล์นี้คือไฟล์ PDF อธิบายรายละเอียดของ Data ที่ใช่ไน Workshop นี้เป็น Reference และบรรจุ Username/Password สำหรับ Live Access ที่ใช้ใน Workshop ช่วงบ่าย

#### Option to Downlaod Data Set เพื่อการฝึกฝน

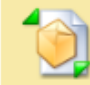

02\_data\_full\_set\_for\_extension\_study.zip **Download File** 

้ เป็น Data Set จาก MonsoonSIM เพื่อใช่ในากรฝึกฝนเพิ่มเติม

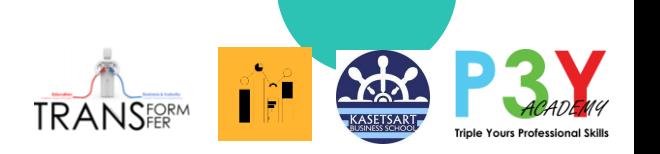

# Comparison ชุดข้อมูลที่เตรียมให้

## **WORKSHOP Area ใชใ้น Workshop**

- $\cdot$  จะ focus เฉพาะข้อมูลค้าปลีก ของทีม $ROBO$  1 โดยกำหนด <u>้</u>ปัญหาพื้นฐานทางธุรกิจไว้แล*้*ว
- เลือกคัดเฉพำะไฟล์ที่ตอบโจทย์ ตัวอย่ำง เพื่อกำรบริหำรจัดกำร เวลำใน Workshop
- เป็นรูปแบบ CSV ที่อำจจะต ้อง ้จัดการข้อมูล เพื่อเป็น ประสบกำรณ์ตัวอย่ำงในกำร จัดกำรข ้อมูล
- ข้อมูลไม่มีกำหนดอายุเวลา ควร ี่ นำเอาข้อมูลอื่นๆ ใน MonsoonSIM ไปฝึกฝน และ เปลี่ยนเป็นข ้อมูลจำกแหล่งอื่น ๆ

## **WORKSHOP Area ใชใ้น Workshop**

- เพื่อสร้างประสบการณ์ ในการดึง Data จำก Database และ Real Time Analytic
- ข ้อมูลในกำรโหลดจะมี 14 ชุด มำตรฐำน ขึ้นอยู่กับกำรเลือก โหลดชุดข้อมูลใดที่ต้อง**กา**ร
- ข้อมูลจะมีความพร้อมในการใช้ งำนมำกกว่ำ เพรำะมีกำร modelling ให้แล้ว แต่อาจจะ ต ้องปรับแต่งเพิ่มเติม
- ข้อมูลจะมี Username/Password ที่มี อำยุเวลำครอบคลุมไป 9 วัน หลังจากการทำ Workshop

## **FULL DATA เพื่อไปทดลองเพิ่มเติมหลัง Workshop**

- เป็น Enterprise Business ข ้อมูล ็หลากหลาย และมีปริมาณมาก ต้องตั้ง โจทย์ที่ต ้องกำรวิเครำะห์ก่อน
- จะมีจำนวนไฟล์ที่มากกว่า ให้เลือกตั้ง ปัญหำ และทดลองศกึษำขอ้มลู และ ทดลองสร้าง Dashboard ภายหลัง
- ้ ต้องพึงระวังเมื่อมีข้อมูลจำนวนมาก ควร ้เลือกดึงเอาข้อมูลที่จำเป็นในการ ้ วิเคราะห์ ไม่แนะนำให้โหลดทุกตัวในครั้ง ี แรก ๆ ที่ยังไม่มึความเข้าใจ และ ี่ เชี่ยวชาญในการจัดการข้อมูล
- ใน Google Cloud Workshop จะมี Data Source หลายรูปแบบ ให้ทดลองหลังจาก ี สร้าง Dashboard และวิเคราะห์พื้นฐานใน MonsoonSIM ได้แล้ว

**曲 180** 

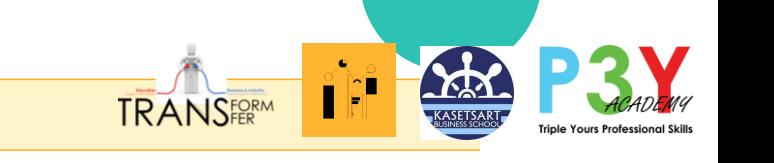

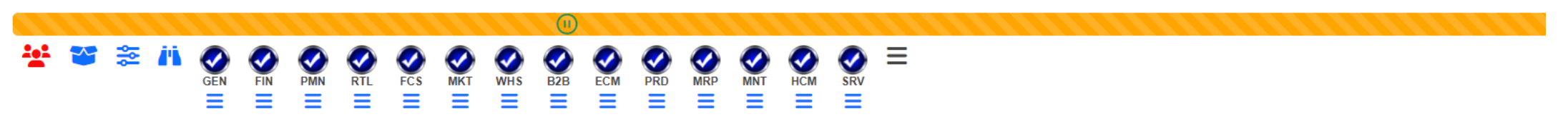

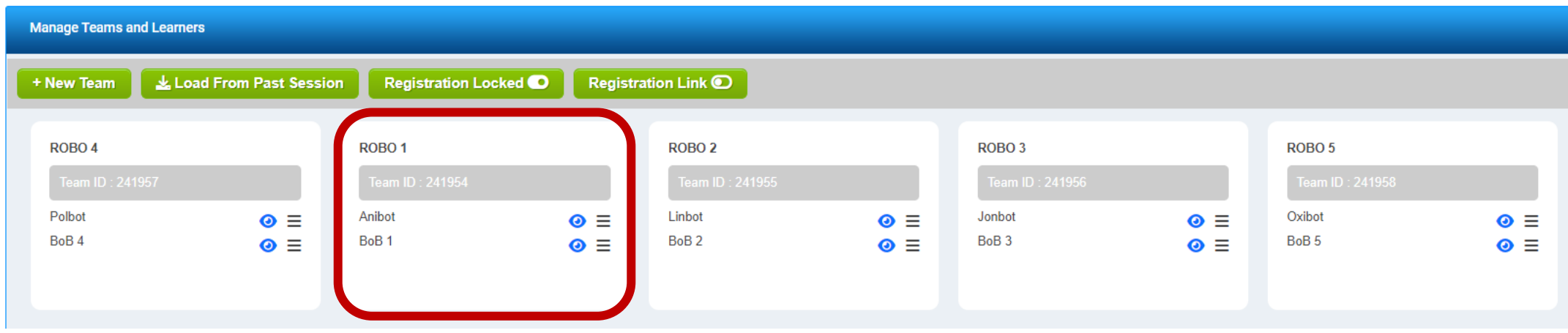

- ข้อมูลใน Game จำลองนี้ ใช้ Robot ในเกมในการสร้างข้อมูล โดยมีข้อมูล 180 วัน (Robot มีไว้เพื่อสร้างกิจกรรมให้เกิด Data เท่านั้น)
- จะใช้ข้อมูลของทีม ROBO 1 เป็นตัวอย่าง และ Focus เฉพาะตลาด Retail (ค้าปลีก) เพื่อทดลองสร้าง Dashboard เพื่อพิจารุณาปัญหาทางธุรกิจ (ใน ์ ไฟล์ 01 ้จะมีข้อมูลทั้ง 5 ทีม เพื่อให้เห็นแผนธุรกิจที่ต่างกัน)

### Location และการใช้พื้นที่ในเกม **่** ตัวอย่าง แต่ละทีมใช้กลยุทธ์ต่างกัน ่<br>.<br>.  $\ddot{\phantom{a}}$

● Available ● Retail Store ● Warehouse

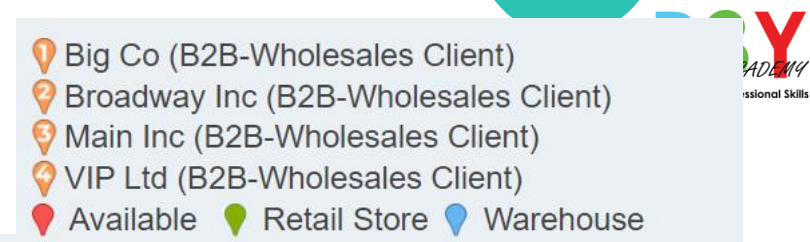

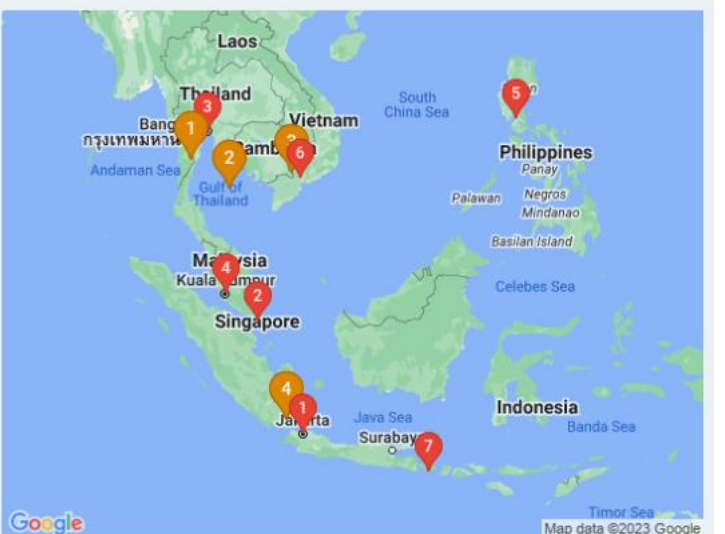

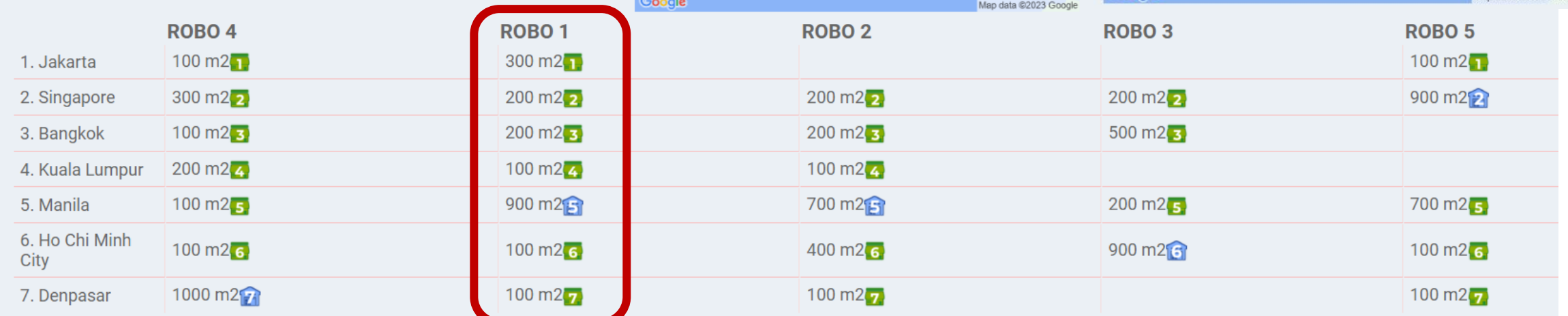

Laos

Singapor

**Philippines** 

Panav

**Negros** 

Mindana Basilan Island

Indonesia

hawan

Bangkol

กรงเทพมหานคร

้ เพื่อเริ่มต้นการสร้างนักวิเคราะห์ข้อมูลทางธุรกิจรุ่นใหม่ หาก ้นำไปใช่โปรดอ้างอิง(บ้าง)

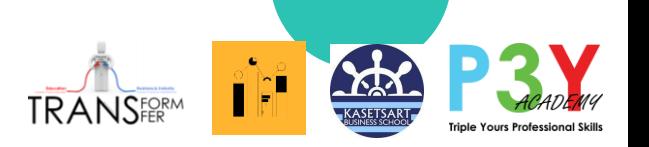

# ประเภท Data ใน MonsoonSIM

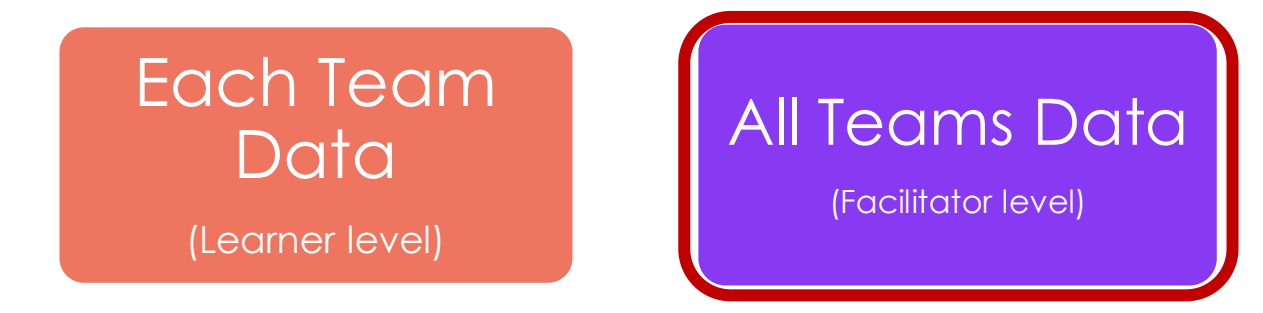

## รป ู แบบกำรน ำสง ่ Data ใน MonsoonSIM

### **CSV Download**

- By Learner
- **By Facilitator**

### **Live Access Data**

- Each Team Data
- All Teams Data

### **Agent**

- My SQL Connector (for Power Bi and google Data Studio)
- Maria Database (for Tableau)

้ เพื่อเริ่มต้นการสร้างนักวิเคราะห์ข้อมูลทางธุรกิจรุ่นใหม่ หาก ่ นำไปใช้โปรดอ้างอิง(บ้าง)

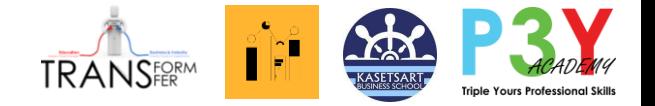

## **CSV File ZIP#01** (to be used in Workshop)

Data ที่จะใช้ใน ่<br>.<br>. Workshop เพื่อสร้ำงควำม เข ้ำใจ ด ้ำนพื้นฐำน

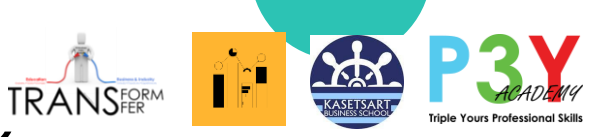

**CSV File ZIP#01** (to be used in Workshop)

# เมื่อ Unzip จะมีไฟล์เหล่ำนี้ สร้ำง Folder ใน Desktop และนำไฟล์ เหล่ำนี้ copy ลงไปใน folder นั้น

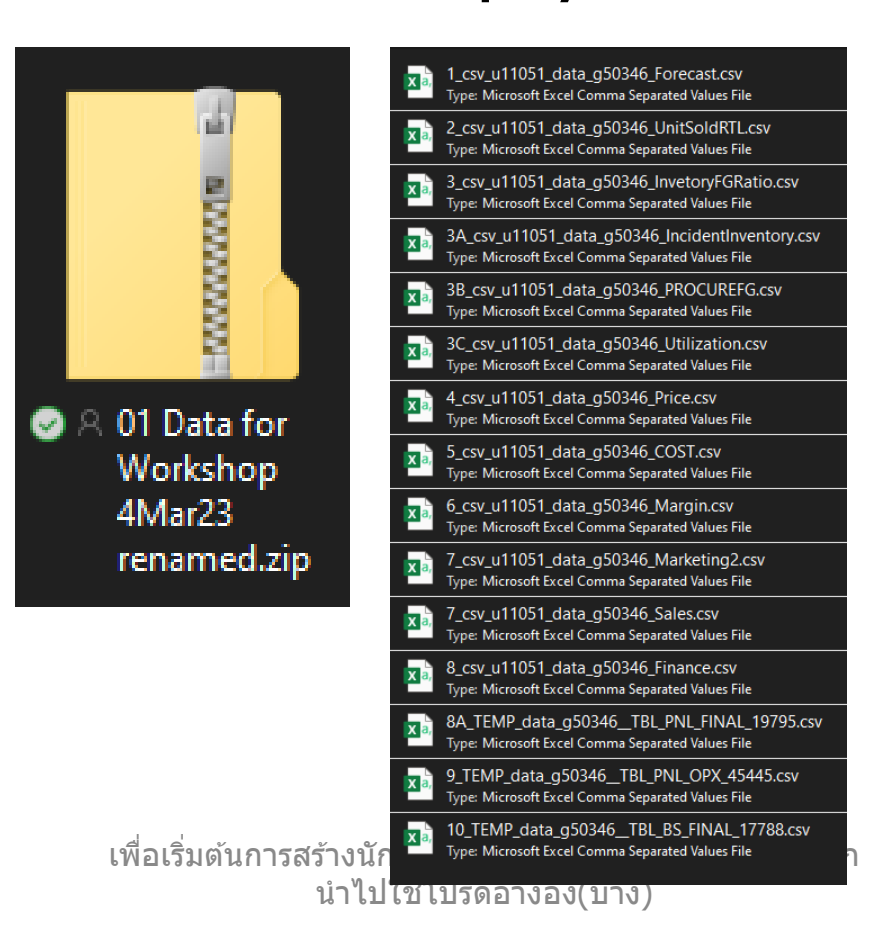

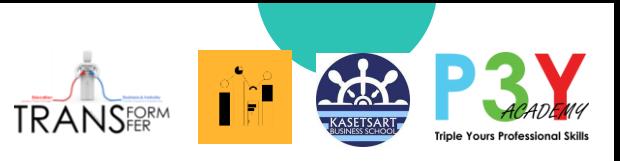

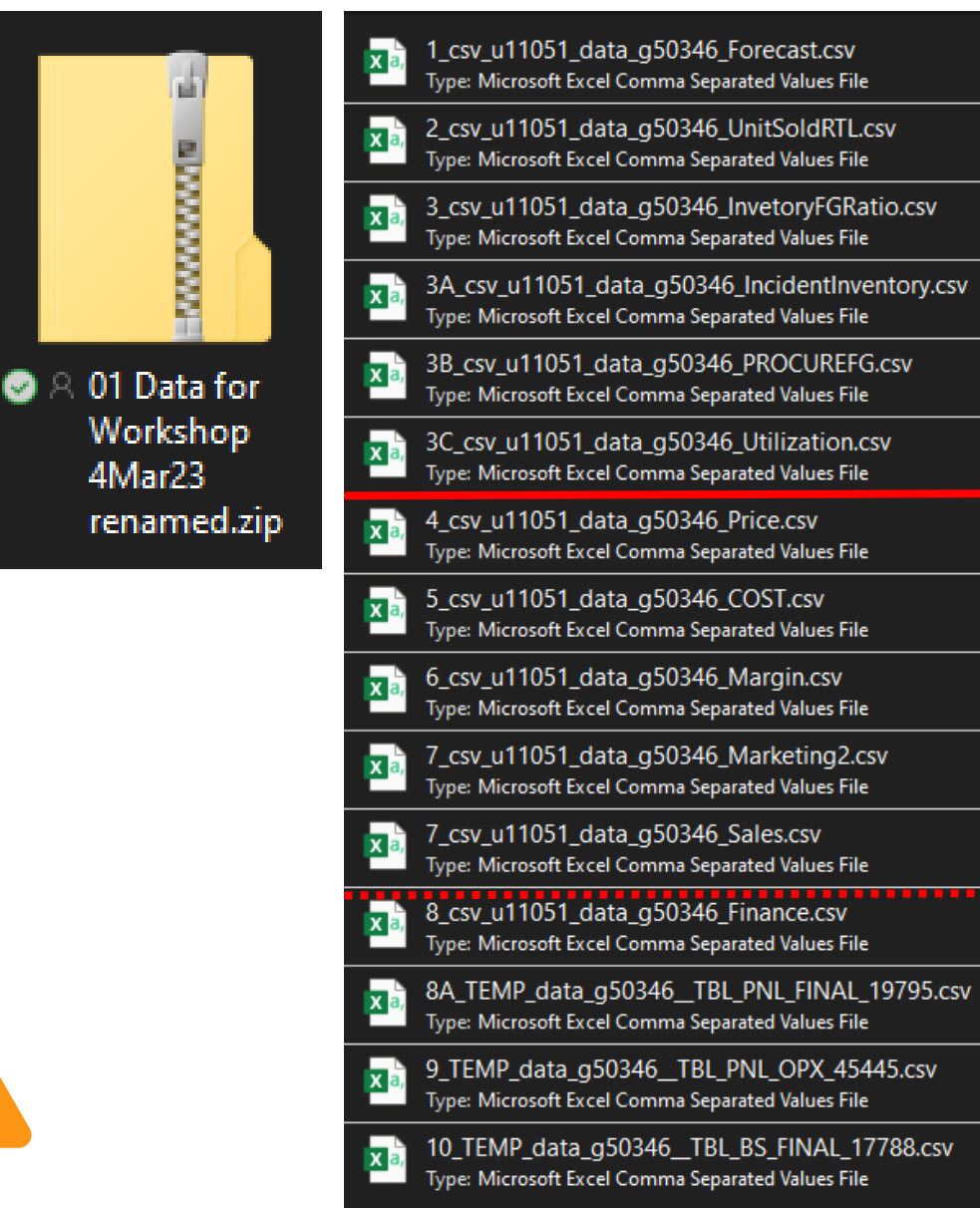

ำวิเคราะห์ข้อมูลทางธุรกิจรุ่นใหม่ หาก ีนำไปใช้โปรดอ้างอิง(บ้าง) ข้อมูลของ Demand Forecast (พยากรณ์ความต้องการซื้อ) ข้อมูลของ Unit Sold Rerail (จำนวน unit ที่ขายได้) ข ้อมูลของ ระดับของ Inventory ในคลังต่ำง ๆ (รอง) ข้อมูลของปัญหาด้าน Inventory $*$ (รอง) ข้อมูลของการ Procure Finished Goods จาก Vendor $^\ast$ (รอง) ข้อมูลของการ Utilize พื้นที่ ข ้อมูลของ ระดับรำคำขำยที่มีกำรเปลี่ยนแปลง Price ข้อมูลของ ต้นทุนสินค้า $*$  (COGS, COST raw material) ข ้อมูลของ บันทึก Margin จำกระบบ ข้อมูลของ บันทึกรายจ่ายในการส่งเสริมการตลาด Promotion ข ้อมูลของ บันทึกยอดขำย ข ้อมูลของ บันทึกเกี่ยวกับกำรเงิน ข้อมูลของ บันทึกกำไรขาดทุน (Profit and Loss) ข้อมูลของ บันทึกค่าใช้จ่ายในการดำเนินการ (โสหุ้ย) (OPEX) ข ้อมูลของ บันทึกงบดุล

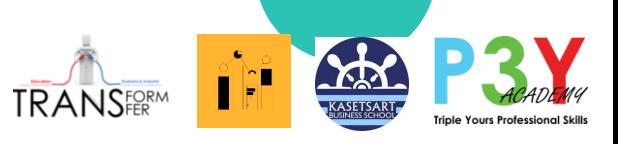

# **เริ่มต้น Business Data Analytics 101 อย่ำงไร**

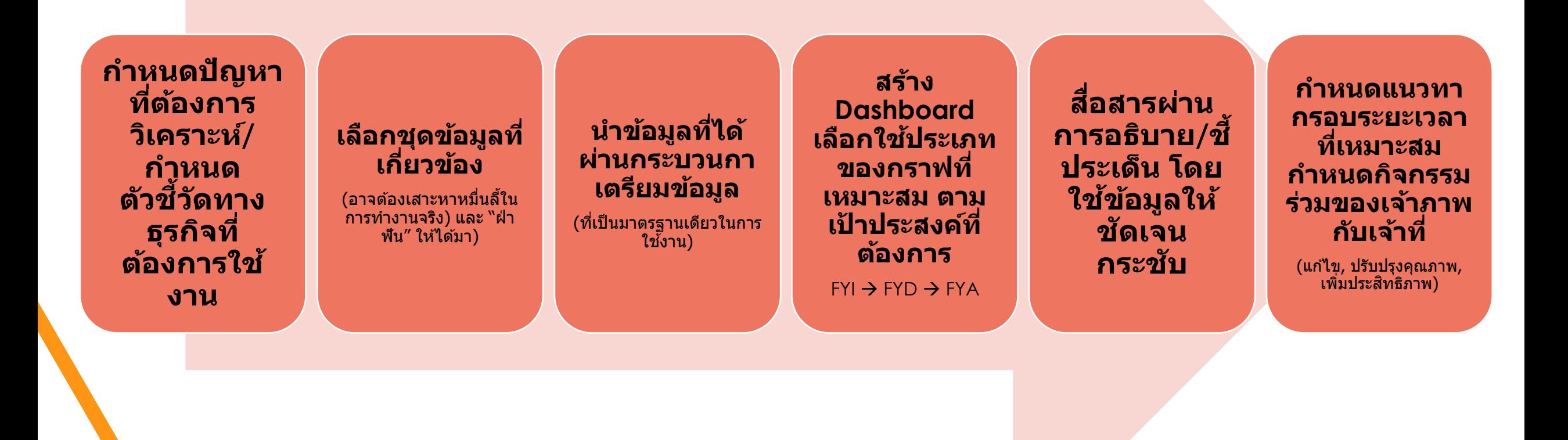

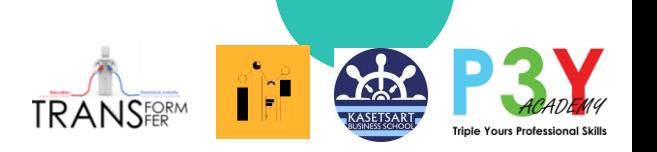

File 02 Full Data เพื่อกำรเรียนรู้เพิ่มเติม

- ข้อมูลนี้ดาวโหลดโดยใช้สิทธิของ Facilitator ซึ่งจะได้ข้อมูลของทุก ่ บริษัทจำลองในเกม ซึ่งในเกมนี้คือ 5 ทีม ที่แตกต่างกัน ่
- ข้อมูลที่ Day 1 Day 180 วัน ใช้ Robot เล่นเพื่อให้เกิด Data ซึ่ง ่ ผลการตัดสินใจของ Robot อาจไม่ Make sense เนื่องจาก Robot มี หน้ำที่สร้ำงกิจกรรมที่แตกต่ำงกัน ไม่ได ้คิดสร้ำงแผนกลยุทธ์
- โครงสร้างของข้อมูลทุกข้อมูลจะมี Day เป็นตัวเชื่อม และข้อมูลชนิด ่ เดียวกัน จะมีหัวตารางเหมือนกัน เช่น Location, Products เป็นต้น

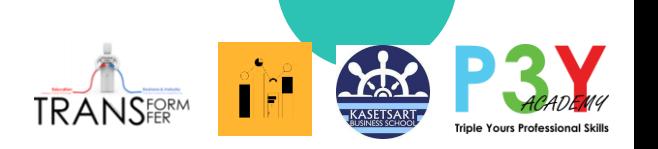

## **FOCUSES DATA ทใี่ ชใ้ น WORKSHOP PROBLEM#1-2**

- ใช้ข้อมูลที่เกี่ยวข้องกับการค้าปลีก (Retail) ่ ֧֧֧֦֧֦֧֦֧֦֧֧֦֧֦֧֘֝֟֓֕֓֓֕֓֕֓֕֓֓֝֬֓֓֝֬֝֬<br>֧֖֧֧֖֖֧֧֪֪֧֧֧֧֧֧֧֧֚֚֝֩֩֩֩֩֩֩֓֓֝֬֝֓֩֩֩֓֓֩֩֕֓֩֩֩֓֩֩֩֓
- จะใช้ปัญหาทางธุรกิจของทีม ROBO 1 เป็นหลัก  $\overline{\phantom{a}}$
- จะใช ้Location ที่กรุงเทพ (Bangkok) เป็นหลัก
	- ในกรุงเทพ มีคู่แข่ง 4 รำย (ROBO 1 2 3 & 4)
	- มสี นิคำ้ 3 SKUs, Apple Juice, Orange Juice, Melon Juice
- มีข้อจำกัดในโครงสร้างของข้อมูล ซึ่งเป็นข้อจำกัดในการเรียนรู้ ทว่า ่ โจทย์ตัวอย่างทั้งสองโจทย์เพียงพอกับประสบการณ์เบื่องต้น ผู้เรียน ต้องไปปรับใช้กับสถานการณ์จริง **:**<br>:

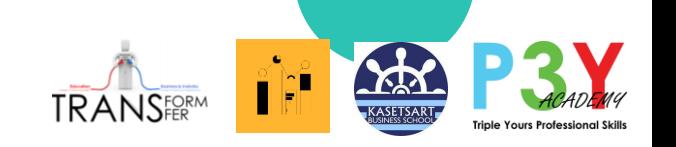

# โจทย์ปัญหำทำงธุรกิจ ที่เป็นตัวอย่ำง เบื่องต้น และข้อมูลที่เกี่ยวข้องพัวพัน

(ปัญหำพื้นฐำนใน MonsoonSIM ที่เป็นปัญหำโลกแตกในโลกจริง)

## **PROBLEM 1:**

## **ปัญหำเรื่องกำร Procure สนิ คำ ้ไมส่ อดคลอ ้ งกบ ั ยอดขำย และ Forecasting**

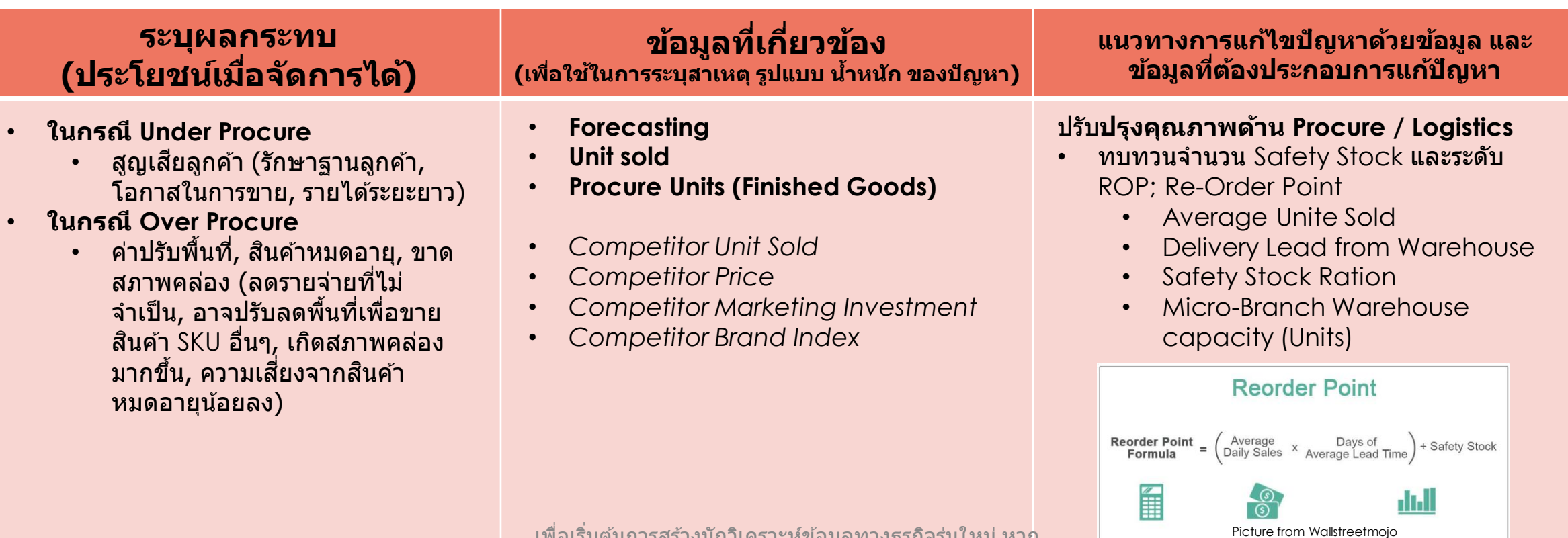

# โจทย์ปัญหำทำงธุรกิจ ที่เป็นตัวอย่ำง เบื่องต้น และข้อมูลที่เกี่ยวข้องพัวพัน

(ปัญหำพื้นฐำนใน MonsoonSIM ที่เป็นปัญหำโลกแตกในโลกจริง)

## **PROBLEM 2:**

## **วดัคณุ ภำพของกำรสง่ เสรมิกำรขำยดว้ย Price & Promotion เปรียบเทียบกับระดับ Margin กับยอดขำยที่ขำยได้**

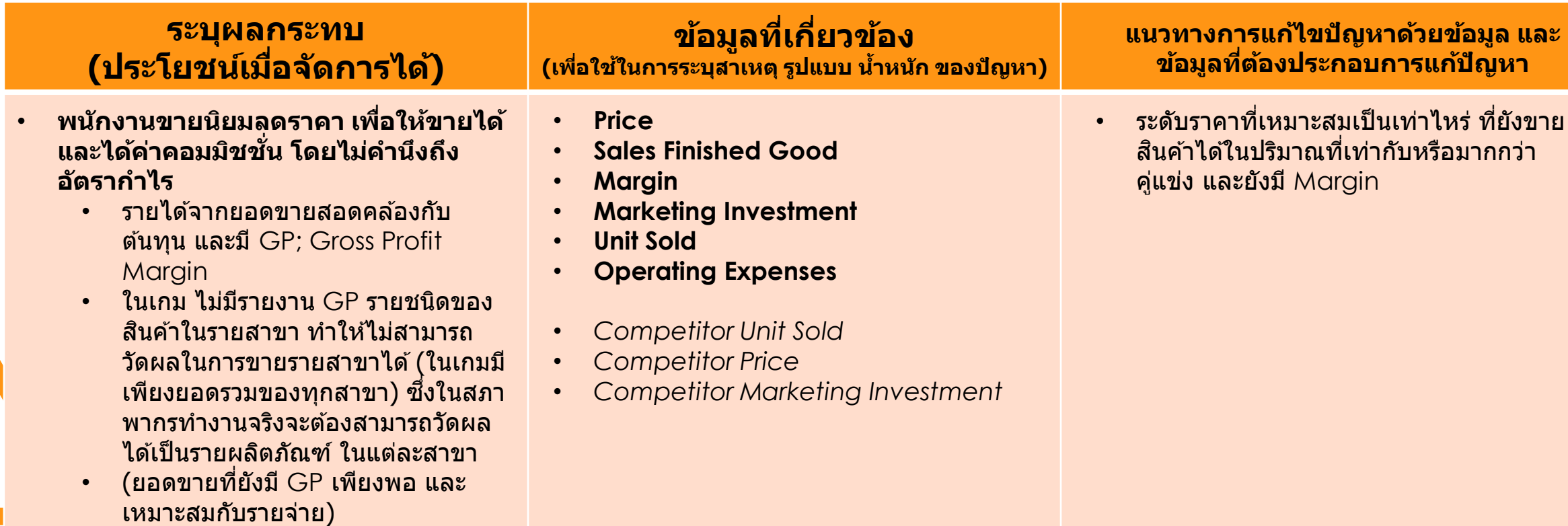

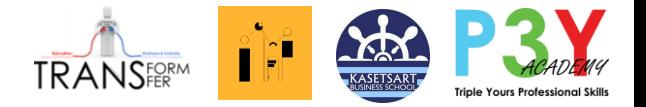

## **Data from SQL**

(Live Access) (to be used in Workshop)

# Get Data ผ่ำน Database (Live Access)

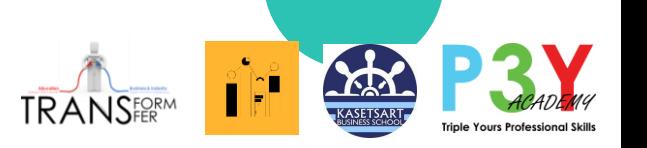

# Download Agent และการใช้งาน

<http://www.monsoonsimthailand.com/download.html>

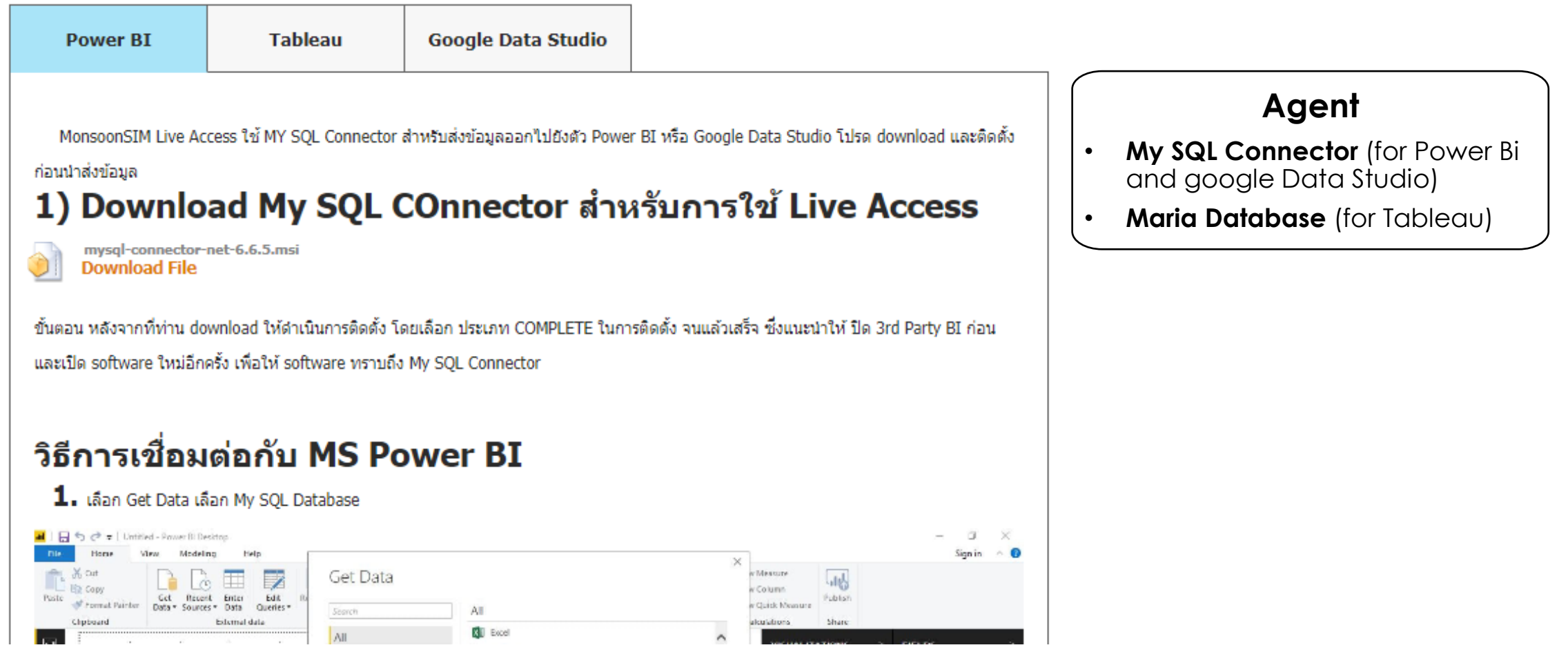

้ เพื่อเริ่มต้นการสร้างนักวิเคราะห์ข้อมูลทางธุรกิจรุ่นใหม่ หาก ี่ นำไปใช้โปรดอ้างอิง(บ้าง)

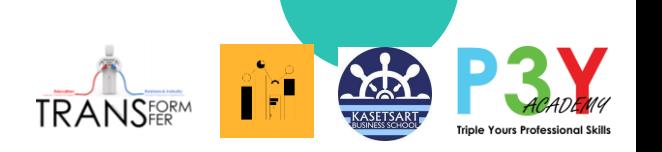

## Username/Password แบบ Live Access

(update Valid until 11 March 2023 ให้ทดลองก่อนหมดอายุ)

# **HOST: 52.74.75.79 Database: 50345**

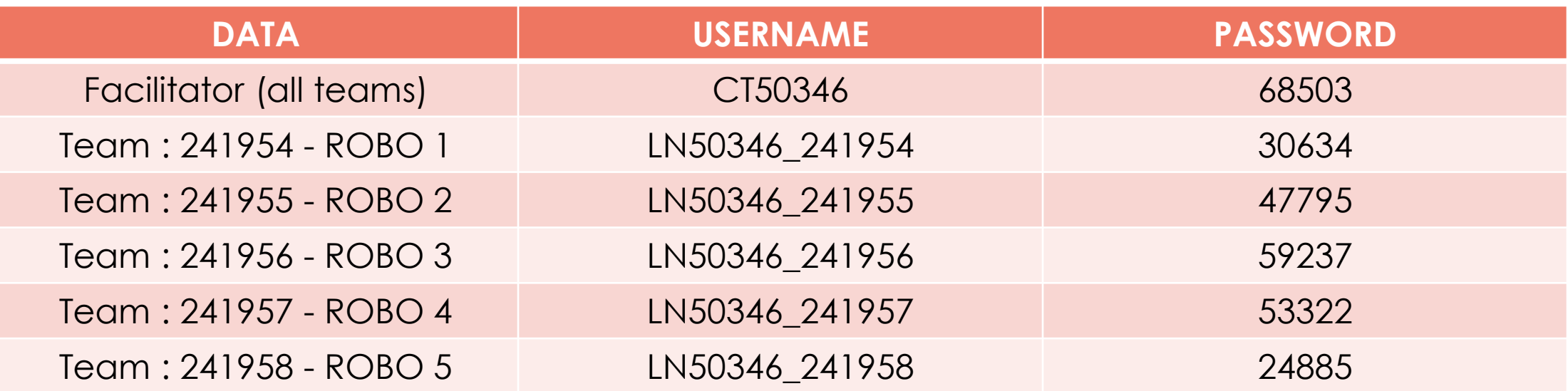

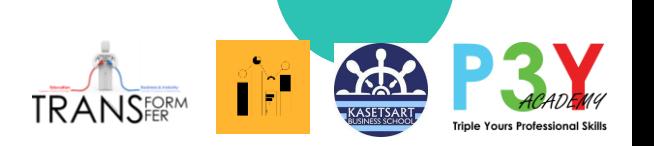

## Username/Password แบบ Live Access

(update Valid until 11 March 2023 ให้ทดลองก่อนหมดอายุ)

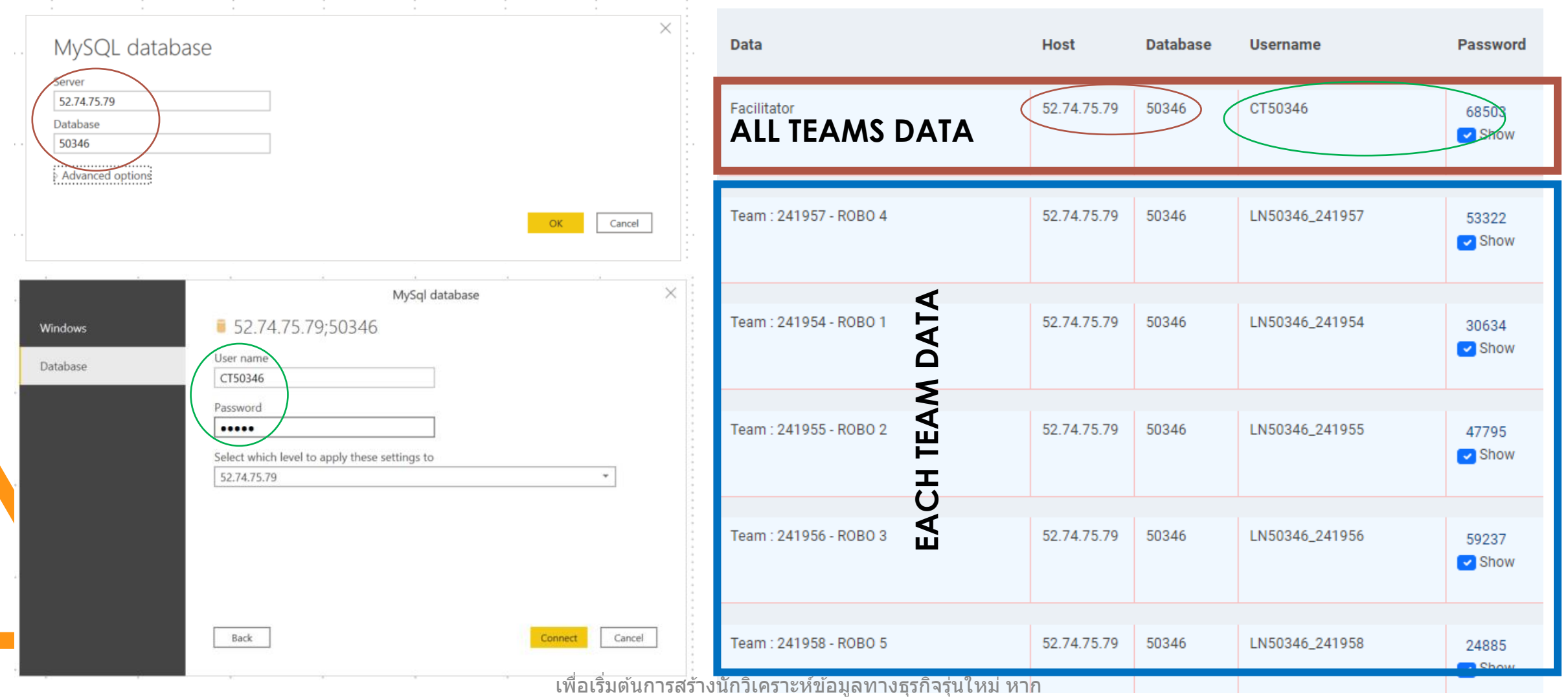

ี่ นำไปใช*้*โปรดอ้างอิง(บ้าง)

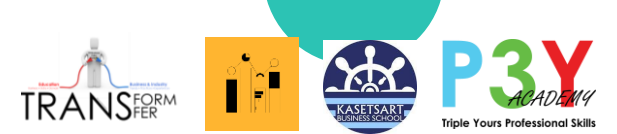

## ตัวอย่างเมื่อดึงข้อมูลเข้า POWER BI โดยเชื่อมด้วย MY SQL Connector (14 sets มาตรฐาน) ֚֘֒<br>֧֚֝<br>֧֖֖֖֖֖֖֖֖֖֖֖֖֖֚֚֚֚֚֚֚֚֚֚֚֚֚֚֚֚֝֝֬֝֬֝֬֝֓֝֝֝<br>֧֩֩֩

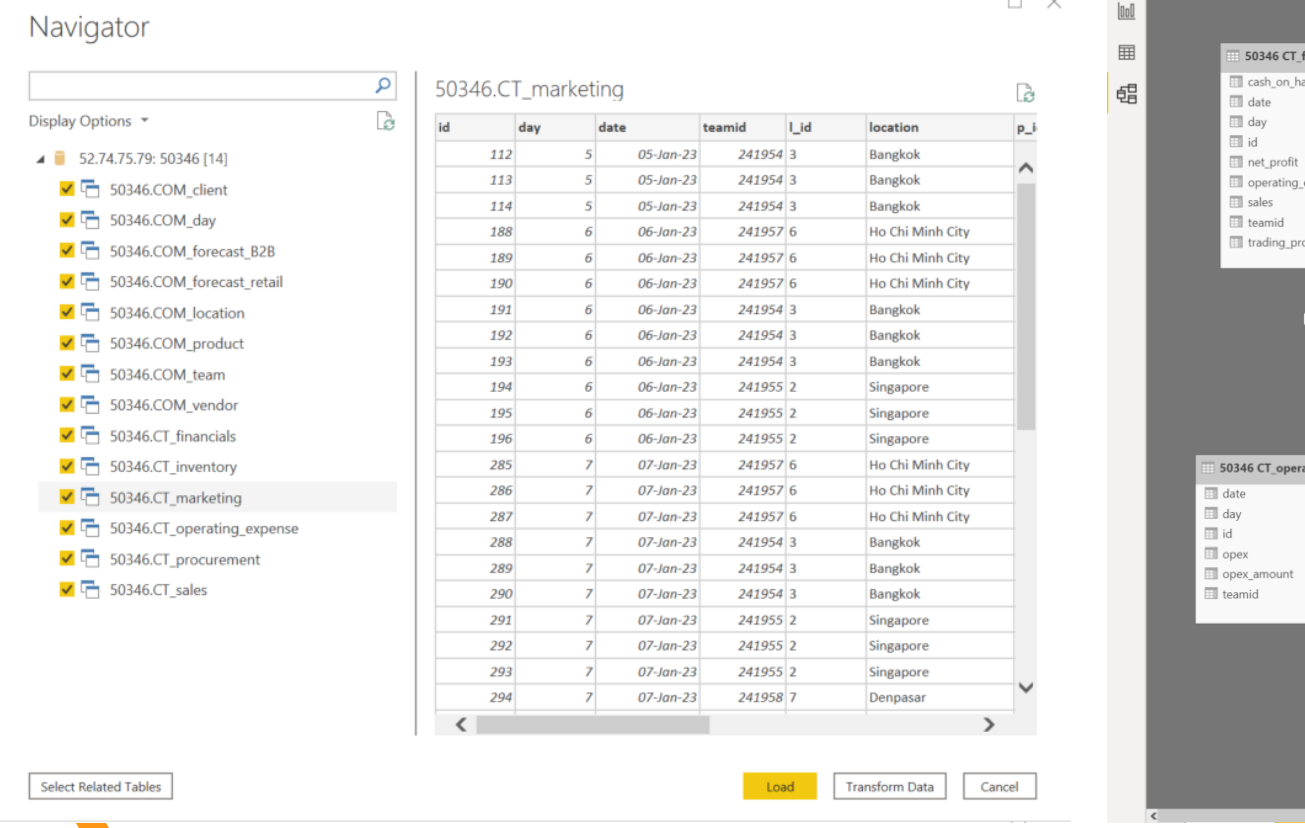

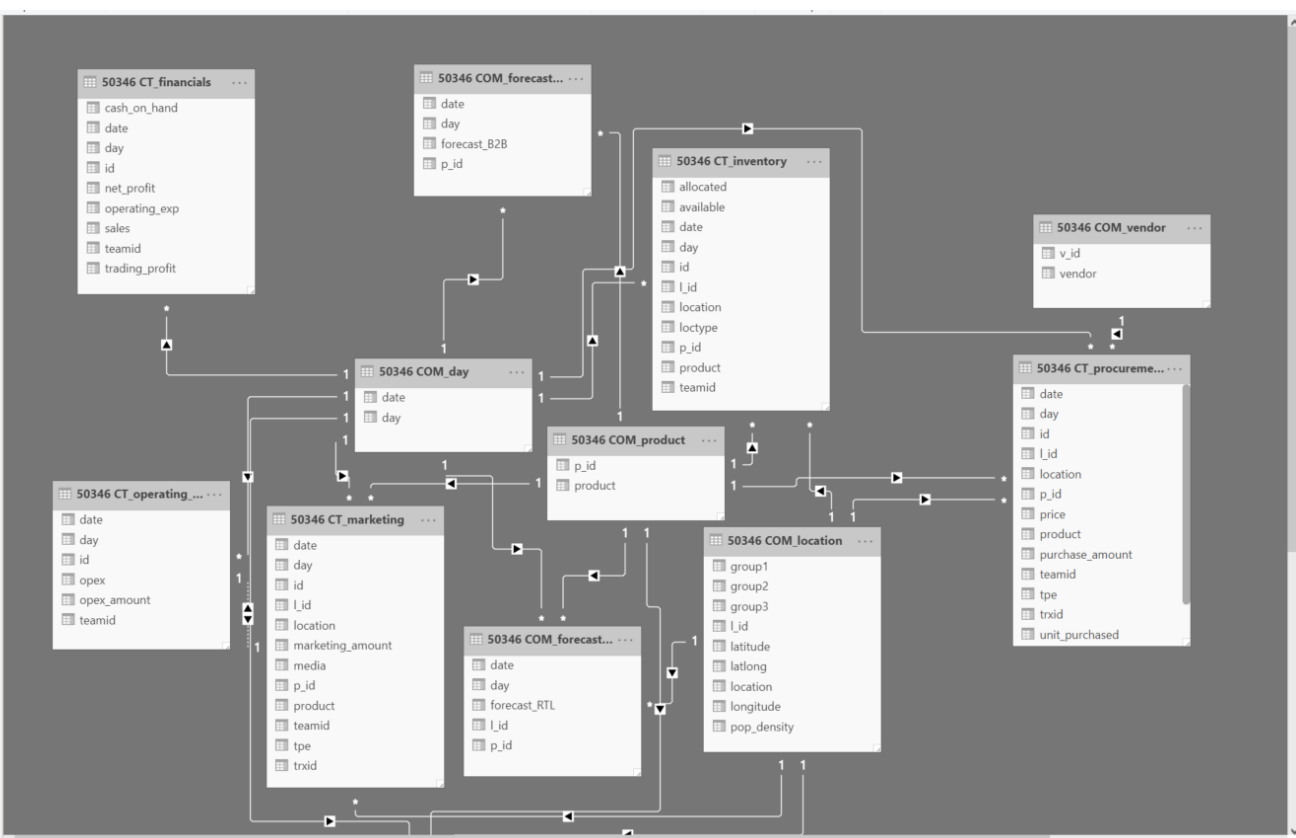

#### ้ เพื่อเริ่มต้นการสร้างนักวิเคราะห์ข้อมูลทางธุรกิจรุ่นใหม่ หาก ่ นำไปใช้โปรดอ้างอิง(บ้าง)

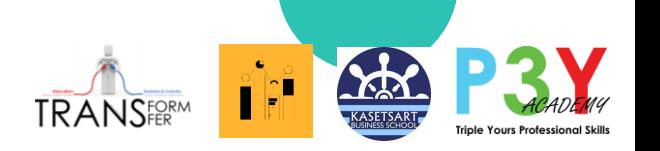

# ค ำอธิบำย 14 ฐำนข ้อมูล

52.74.75.79: 50346 [14] ีข้อมูลแสดงรายชื่อลูกค้า B2B <sup>6</sup> 50346.COM client ้ ข้อมูลวันที่บันทึกในเกม เป็นวันลำดับ วันแรก - วันสุดท้าย W.F 50346.COM day 50346.CDM forecast B2B ข้อมูลพยากรณ์ Demand Forecast ของตลาด B2B แยกตามประเภทสินค้า 3 SKUs 50346.COM forecast retail ข้อมูลพยากรณ์ Demand Forecast ของตลาด Retail แยกตามประเภทสินค้า 3 SKUs 7 Location 累后  $\blacktriangleright$  50346.CDM location ข้อมูลแสดงชื่อ Location ใน Config (ในแต่ละทีมจะใช้แต่ละ Location ใน Function ต่างกันไป)  $⊌ F$  50346.COM product ข้อมูลแสดงรายชื่อชนิดสินค้า 3 SKUs ในที่นี้คือ Apple Juice, Orange Juice, Melon Juice ข้อมูลแสดงรายชื่อทีมผู้เล่น จำนวน 5 ทีม (BOB 1-BOB 5) ■ 50346,COM\_team ข้อมูลแสดงรายชื่อ Vendors ในเกม (ในที่นี้มี 6 Vendors) ₹ F 50346.COM vendor ้ ข้อมูลแสดงบันทึกด้านการเงิน ตามจำนวนวันแรก - วันสุดท้าย ■ 50346.CT financials ข้อมูลแสดงบันทึกระดับ Inventory คงคลัง 50346.CT\_inventory ข้อมูลแสดงบันทึกระดับการลงทุนในการส่งเสริมการตลาด (Promotion in Media Investment) 國后 50346.CT\_marketing ี 50346.CT operating expense ข้อมูลแสดงบันทึกระดับของค่าใช้จ่ายในการดำเนินงาน (โสหุ้ย) (OPEX) <mark>ื้ซี Fos46CT procurement ข้อมูลแสดงบันทึกระดับของค่าใช้จ่ายของการ Procure สินค้า(และวัตถุดิบ)</mark> ข ้อมูลแสดงบันทึกรำยงำนของรำยได ้ (ยอดขำย)

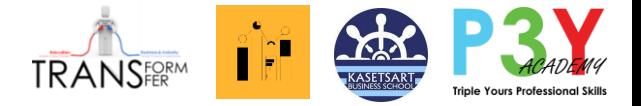

**File ZIP#02 (Full set)** (for extension experimental)

ข ้อมูลที่เตรียมเพี่อ Workshop เป็น All Team Data จำก Facilitator (เพื่อให้ไปทดลองศึกษาต่อ) ่ ไม่ได้ใช้ทุก Data  $\frac{1}{2}$ ใน Workshop นี้

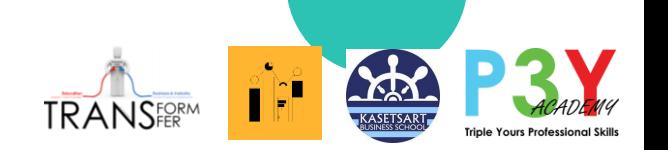

56 KB

43 KB

 $1<sub>KB</sub>$ 

 $1<sub>KB</sub>$ 

X csv\_u11051\_data\_q50346\_Complaint.csv Z csv\_u11051\_data\_g50346\_COST.csv X<sup>2</sup> csv\_u11051\_data\_q50346\_Environment.csv X<sup>1</sup> csv\_u11051\_data\_g50346\_Finance.csv X<sup>1</sup> csv\_u11051\_data\_g50346\_Forecast.csv X<sup>b</sup> csv\_u11051\_data\_g50346\_HR.csv 2 csv\_u11051\_data\_g50346\_IncidentInventory.csv XI csv\_u11051\_data\_g50346\_InventoryRM1.csv XI csv\_u11051\_data\_g50346\_InventoryRW2.csv X csv\_u11051\_data\_g50346\_InvetoryFGRatio.csv X csv\_u11051\_data\_g50346\_Margin.csv XI csv\_u11051\_data\_g50346\_Marketing1.csv X csv\_u11051\_data\_q50346\_Marketing2.csv Z csv\_u11051\_data\_g50346\_Price.csv XI csv\_u11051\_data\_q50346\_PROCUREFG.csv XI csv\_u11051\_data\_q50346\_PROCURERW1.csv XI csv\_u11051\_data\_q50346\_PROCURERW2.csv X csv\_u11051\_data\_g50346\_Production.csv x<sup>x</sup> csv\_u11051\_data\_g50346\_Sales.csv 2 csv\_u11051\_data\_g50346\_UnitSoldB2BECM.csv X csv\_u11051\_data\_g50346\_UnitSoldRTL.csv X csv\_u11051\_data\_g50346\_Utilization.csv Data to PBoB.zip TEMP\_data\_g50346\_TBL\_BS\_FINAL\_17788.csv X TEMP\_data\_g50346\_TBL\_PNL\_FINAL\_19795.csv TEMP\_data\_g50346\_TBL\_PNL\_OPX\_45445.csv

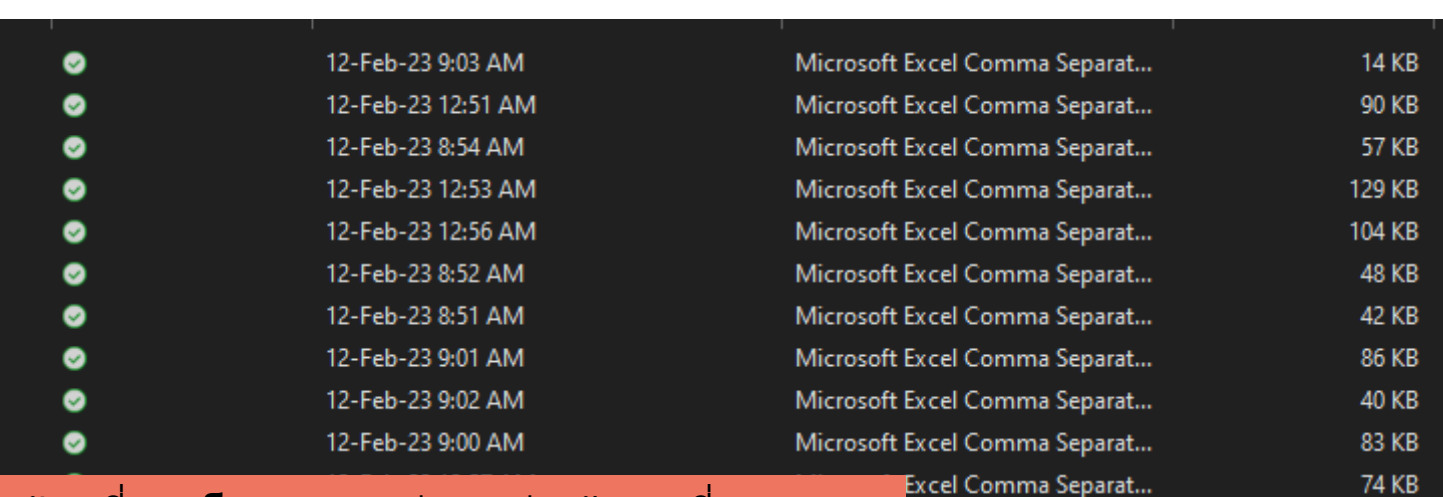

Data File ที่ดาวโหลดมาแต่ละกลุ่มข้อมูลที่ระบบ ื่อนุญาตให้เข้าถึง

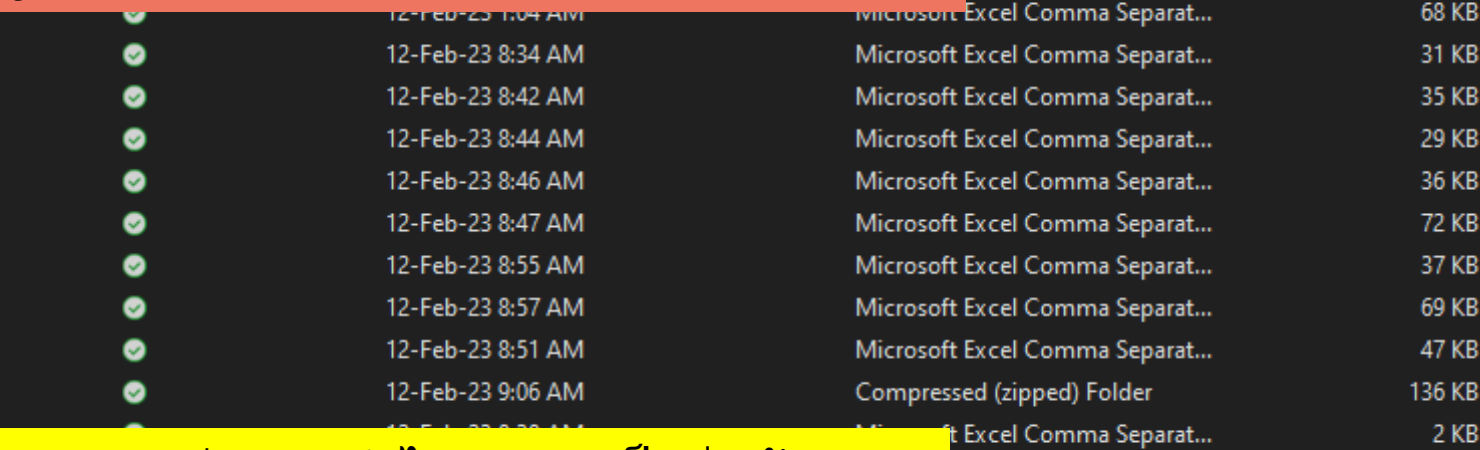

### ึ่<mark>งบดุล, งบรายจ่าย, งบกำไรขาดทุน เป็นช่วงวัน</mark>

12-Feb-23 8:38 AM

t Excel Comma Separat... Microsoft Excel Comma Separat...

Excel Comma Separat...

Excel Comma Separat...

้ เพื่อเริ่มต้นการสร้างนักวิเคราะห์ข้อมูลทางธุรกิจรุ่นใหม่ หาก ่ นำไปใช้โปรดอ้างอิง(บ้าง)

◉

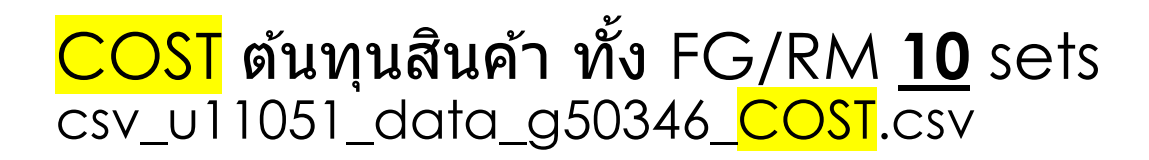

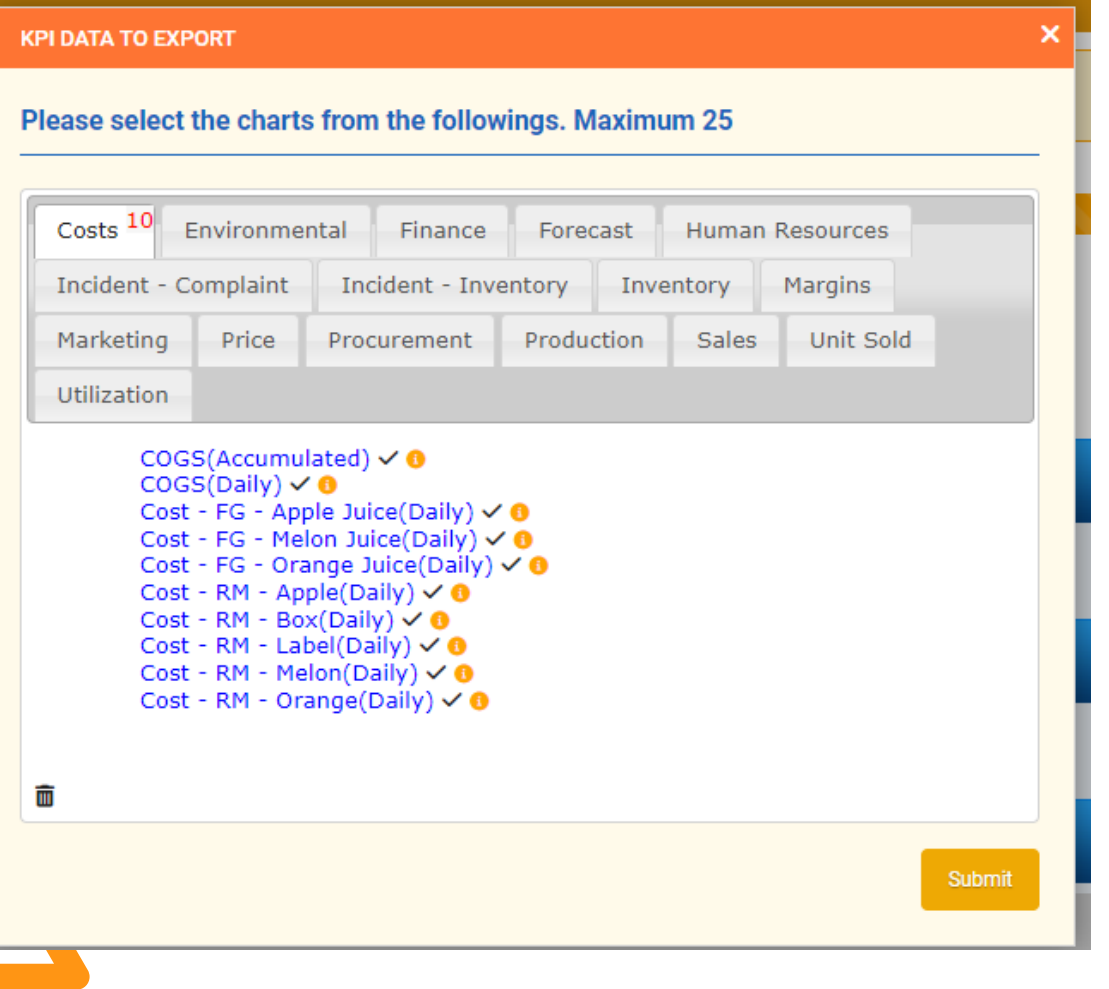

### **TRANSFORM** Finance **21** sets csv\_u11051\_data\_g50346\_Finance.csv

#### **KPI DATA TO EXPORT**

Please select the charts from the followings. Maximum 25

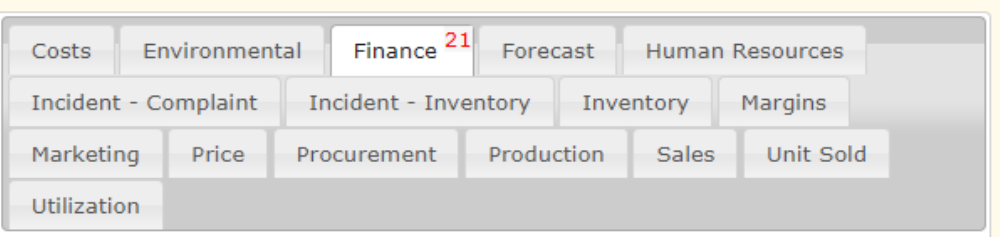

Cash On Hand(Accumulated)  $\check{\bullet}$ Current Ratio(Accumulated) √ 0 Debt to Asset Ratio(Accumulated) √ 0 Debt to Equity Ratio(Accumulated)  $\checkmark$  0 Delinquent Payouts(Accumulated) √ 0 Depreciation Expense(Accumulated)  $\checkmark$  0 Fixed Asset(Accumulated)  $\check{\bullet}$ Human Resource Expense(Accumulated) √ <sup>●</sup> Loans(Accumulated)  $\checkmark$  0 Maintenance Expense(Accumulated)  $\check{\bullet}$ Net Profit(Accumulated)  $\checkmark$  0 Operating Expense(Accumulated)  $\vee$  0 Operating Ratio(Accumulated)  $\check{\bullet}$ Other Income (Loss)(Accumulated)  $\checkmark$  0 Overflow Expense - Retail(Accumulated) √ 0 Overflow Expense - Warehouse(Accumulated) √ 0 Penalty Expense (Accumulated)  $\checkmark$  0 Return on Asset(Accumulated) √ <sup>0</sup> Return on Equity(Accumulated)  $\check{\bullet}$ Shipping Expense(Accumulated)  $\checkmark$  0 Trading Profit(Accumulated)  $\check{\bullet}$ 

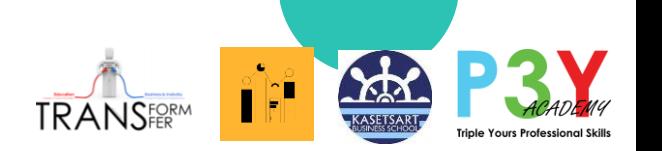

## Demand Forecast **24** sets (Retails + B2B) csv\_u11051\_data\_g50346\_Forecast.csv

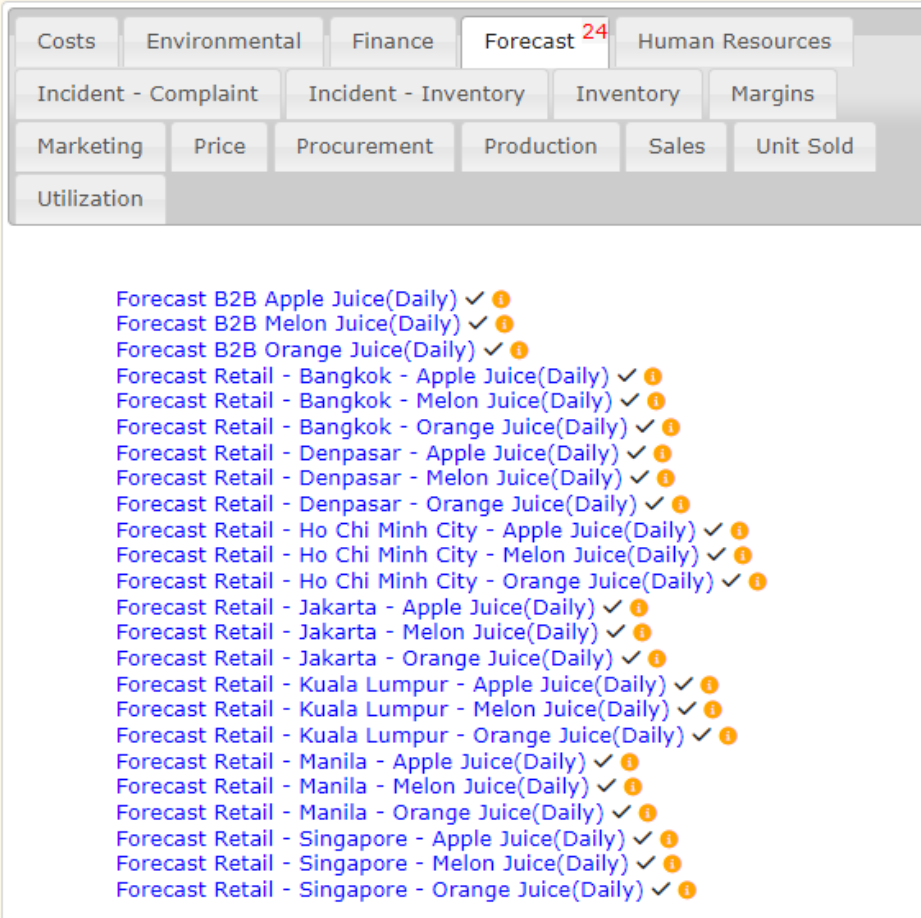

## Margin **25** sets (Retails + B2B) csv\_u11051\_data\_g50346\_Margin.csv

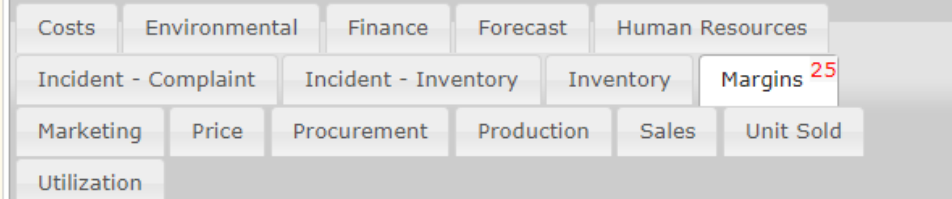

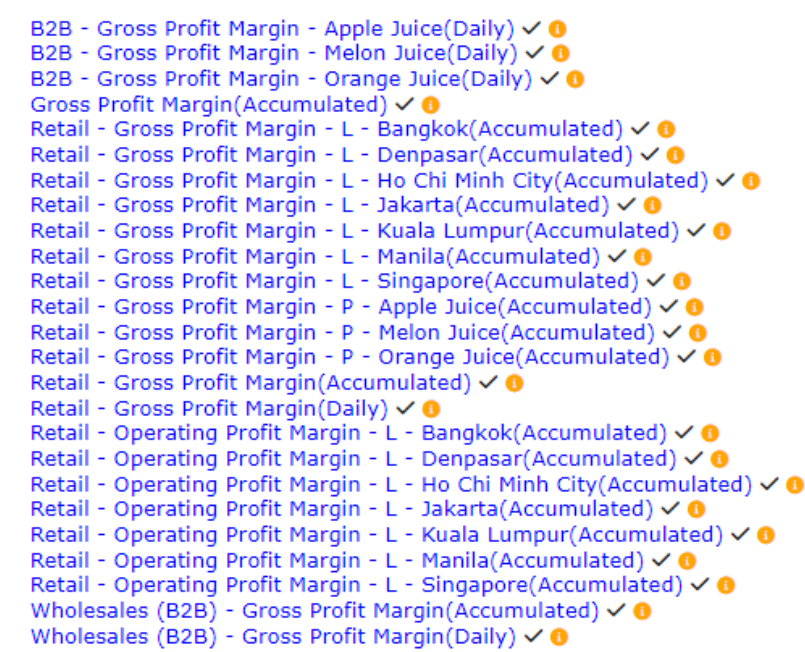

## Marketing1 **15** sets (Retails + B2B) csv\_u11051\_data\_g50346\_Marketing1.csv

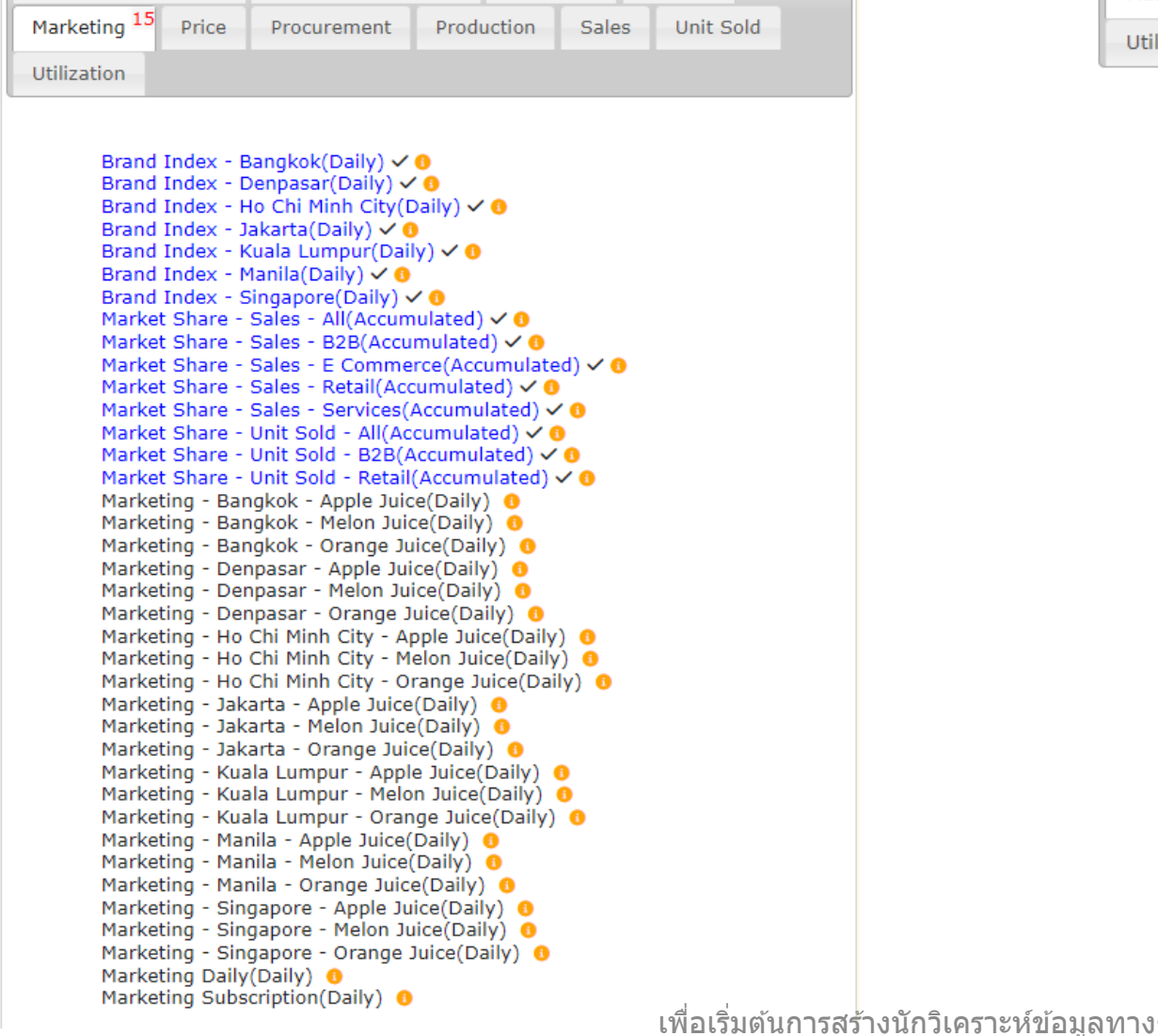

#### ÎĤ Marketing2 **23** sets (Retails + B2B) CSV\_U11051\_data\_g50346\_Marketing2.csv Price Procurement Production Sales Unit Sold Utilization

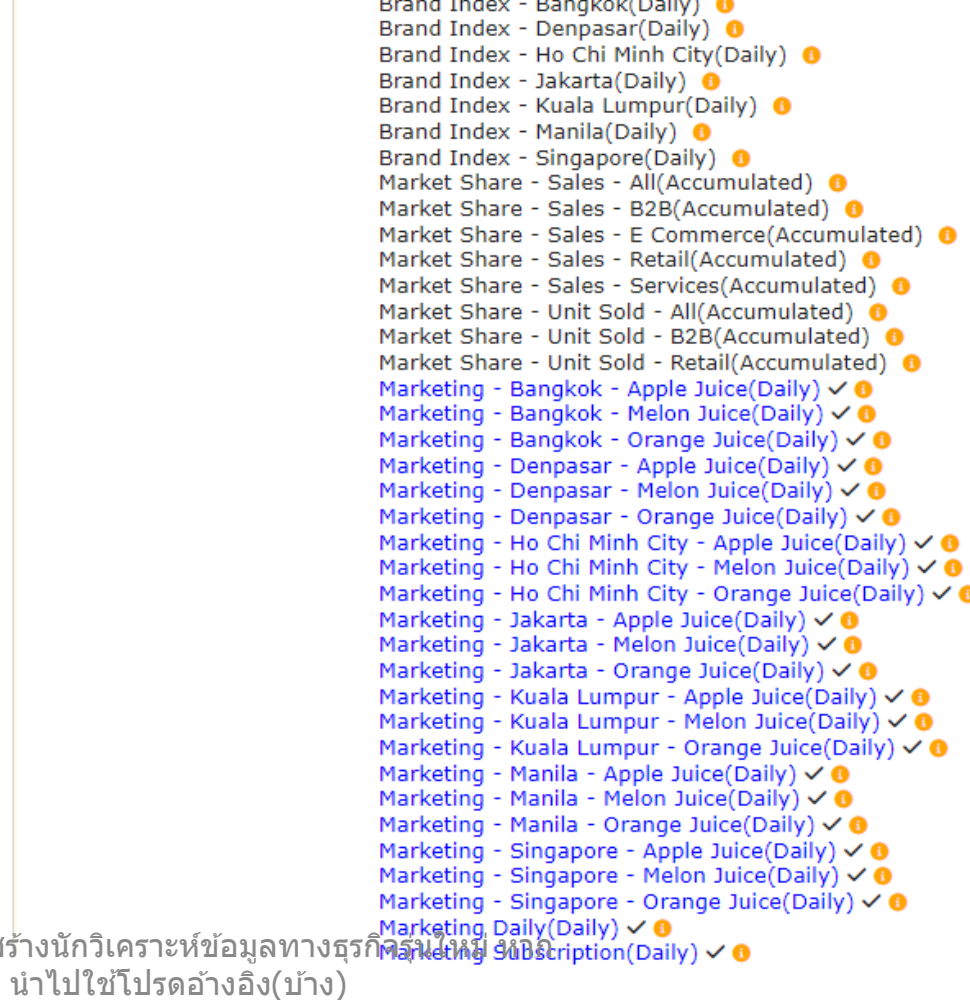

 $R = -1$  and  $R = 0.00$ 

 $\mathbf{H}$  , where  $\mathbf{H}$  is

## Price **21** sets (Retails + B2B) csv\_u11051\_data\_g50346\_Price.csv

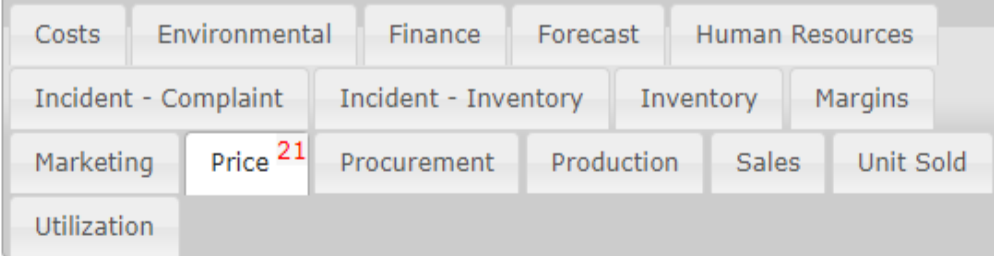

Bangkok - Price - Apple Juice(Daily)  $\checkmark$ Bangkok - Price - Melon Juice(Daily)  $\checkmark$ Bangkok - Price - Orange Juice(Daily) √ <sup>0</sup> Denpasar - Price - Apple Juice(Daily)  $\vee$ Denpasar - Price - Melon Juice(Daily)  $\vee$ Denpasar - Price - Orange Juice(Daily)  $\checkmark$ Ho Chi Minh City - Price - Apple Juice(Daily)  $\check{\bullet}$ Ho Chi Minh City - Price - Melon Juice(Daily)  $\vee$ Ho Chi Minh City - Price - Orange Juice(Daily)  $\checkmark$ Jakarta - Price - Apple Juice(Daily)  $\check{\bullet}$ Jakarta - Price - Melon Juice(Daily)  $\check{\bullet}$ Jakarta - Price - Orange Juice(Daily)  $\vee$ Kuala Lumpur - Price - Apple Juice(Daily)  $\check{\bullet}$ Kuala Lumpur - Price - Melon Juice(Daily)  $\vee$ Kuala Lumpur - Price - Orange Juice(Daily)  $\vee$ Manila - Price - Apple Juice(Daily)  $\vee$ Manila - Price - Melon Juice (Daily)  $\vee$ Manila - Price - Orange Juice(Daily)  $\vee$ Singapore - Price - Apple Juice(Daily)  $\vee$ Singapore - Price - Melon Juice(Daily)  $\vee$ Singapore - Price - Orange Juice(Daily)  $\vee$ 

## **Finished Goods Produrement<sup>1</sup>21** Sets csv\_u11051\_data\_g50346\_PROCUREFG.csv

 $\mathbf{r}$ 

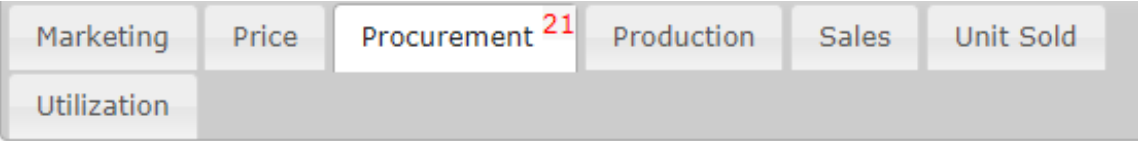

Procurement - FG - Bangkok - Apple Juice(Daily) √ <sup>0</sup> Procurement - FG - Bangkok - Melon Juice(Daily) √ 0 Procurement - FG - Bangkok - Orange Juice(Daily) √ <sup>0</sup> Procurement - FG - Denpasar - Apple Juice(Daily) √ 0 Procurement - FG - Denpasar - Melon Juice(Daily) √ 0 Procurement - FG - Denpasar - Orange Juice(Daily) √ + Procurement - FG - Ho Chi Minh City - Apple Juice(Daily)  $\vee$  0 Procurement - FG - Ho Chi Minh City - Melon Juice(Daily) √ <sup>0</sup> Procurement - FG - Ho Chi Minh City - Orange Juice(Daily) √ <sup>0</sup> Procurement - FG - Jakarta - Apple Juice(Daily) √ + Procurement - FG - Jakarta - Melon Juice(Daily) √ + Procurement - FG - Jakarta - Orange Juice(Daily) √ ● Procurement - FG - Kuala Lumpur - Apple Juice(Daily) √ <sup>6</sup> Procurement - FG - Kuala Lumpur - Melon Juice(Daily) √ + Procurement - FG - Kuala Lumpur - Orange Juice(Daily) √ <sup>0</sup> Procurement - FG - Manila - Apple Juice(Daily) √ <sup>0</sup> Procurement - FG - Manila - Melon Juice(Daily) √ + Procurement - FG - Manila - Orange Juice(Daily) √ <sup>0</sup> Procurement - FG - Singapore - Apple Juice(Daily) √ <sup>0</sup> Procurement - FG - Singapore - Melon Juice(Daily) √ 0 Procurement - FG - Singapore - Orange Juice(Daily) √ 0

### **Rawmaterial Procure1 25** sets csv\_u11051\_data\_g50346\_PROCURERW1.csv

modernment no omigapore orangebarocroany, or Procurement - RM - Bangkok - Apple(Daily) √ <sup>0</sup> Procurement - RM - Bangkok - Box(Daily)  $\vee$  0 Procurement - RM - Bangkok - Label(Daily) √ <sup>0</sup> Procurement - RM - Bangkok - Melon(Daily) √ + Procurement - RM - Bangkok - Orange(Daily) √ <sup>0</sup> Procurement - RM - Denpasar - Apple(Daily) √ <sup>0</sup> Procurement - RM - Denpasar - Box(Daily) √ + Procurement - RM - Denpasar - Label(Daily) √ <sup>0</sup> Procurement - RM - Denpasar - Melon(Daily) √ <sup>0</sup> Procurement - RM - Denpasar - Orange(Daily) √ 0 Procurement - RM - Ho Chi Minh City - Apple(Daily) √ <sup>0</sup> Procurement - RM - Ho Chi Minh City - Box(Daily) √ ● Procurement - RM - Ho Chi Minh City - Label(Daily) √ ● Procurement - RM - Ho Chi Minh City - Melon(Daily) √ ● Procurement - RM - Ho Chi Minh City - Orange(Daily) √ <sup>0</sup> Procurement - RM - Jakarta - Apple(Daily) √ <sup>0</sup> Procurement - RM - Jakarta - Box(Daily) √ <sup>0</sup> Procurement - RM - Jakarta - Label(Daily) √ 0 Procurement - RM - Jakarta - Melon(Daily) √ <sup>0</sup> Procurement - RM - Jakarta - Orange(Daily) √ 0 Procurement - RM - Kuala Lumpur - Apple(Daily) √ + Procurement - RM - Kuala Lumpur - Box(Daily) √ 0 Procurement - RM - Kuala Lumpur - Label(Daily) √ + Procurement - RM - Kuala Lumpur - Melon(Daily) √ + Procurement - RM - Kuala Lumpur - Orange(Daily) √ <sup>0</sup> Procurement - RM - Manila - Apple(Daily) <sup>0</sup> Procurement - RM - Manila - Box(Daily) <sup>●</sup> Procurement - RM - Manila - Label(Daily) <sup>8</sup> Procurement - RM - Manila - Melon(Daily) <sup>0</sup> Procurement - RM - Manila - Orange(Daily) <sup>6</sup> Procurement - RM - Singapore - Apple(Daily) <sup>0</sup> Procurement - RM - Singapore - Box(Daily) <sup>8</sup> Procurement - RM - Singapore - Label(Daily) ❶ Procurement - RM - Singapore - Melon(Daily) <sup>0</sup> Procurement - RM - Singapore - Orange(Daily) ● Procurement Raw Material(Accumulated) 8

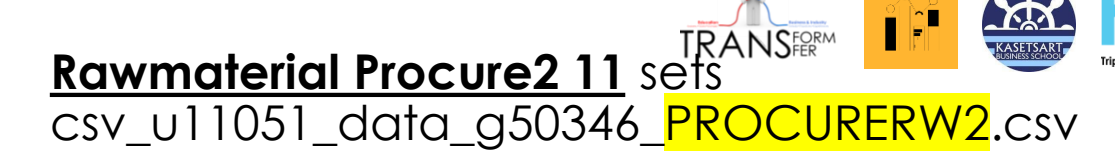

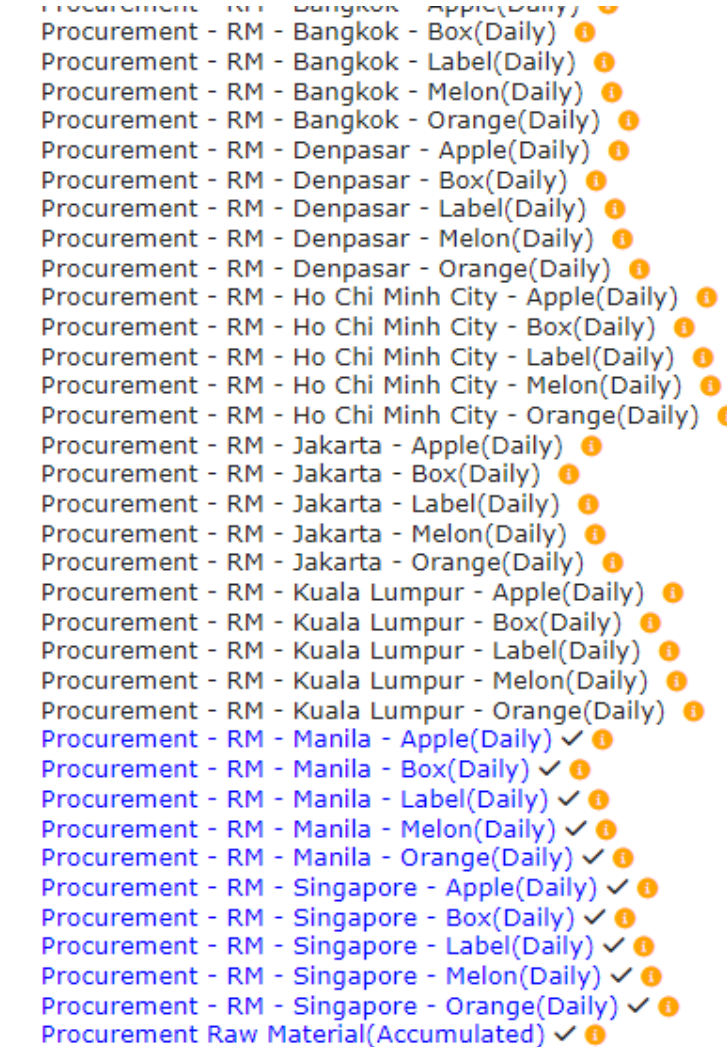

้ เพื่อเริ่มต้นการสร้างนักวิเคราะห์ข้อมลทางธรกิจร่นใหม่ หาก ่ นำไปใช้โปรดอ้างอิง(บ้าง)

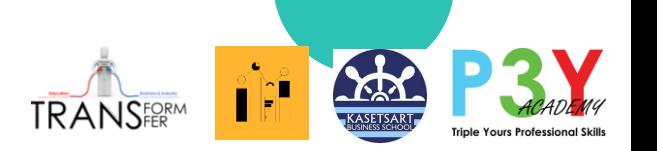

### **Production 9** sets csv\_u11051\_data\_g50346\_Production.csv

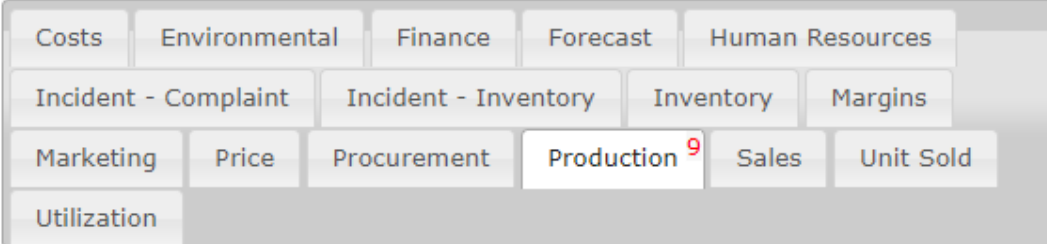

Production - Apple Juice(Accumulated)  $\check{ }$  0<br>Production - Apple Juice(Daily)  $\check{ }$ Production - Melon Juice(Accumulated)  $\checkmark$ Production - Melon Juice(Daily)  $\checkmark$ Production - Orange Juice(Accumulated)  $\checkmark$ Production - Orange Juice(Daily)  $\check{\bullet}$ Production capacity (Daily)  $\checkmark$ Production(Accumulated)  $\checkmark$ Production(Daily)  $\checkmark$ 

### **Sales 18** sets csv\_u11051\_data\_g50346\_Sales.csv

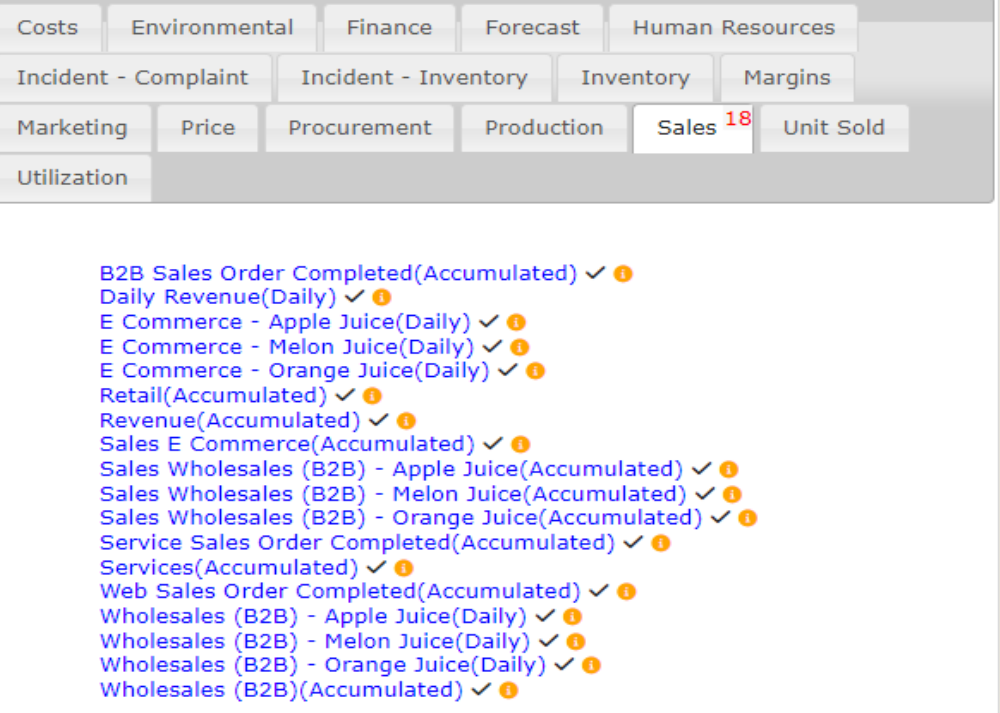

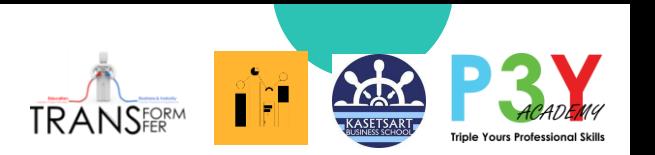

### **Utilization 11** sets csv\_u11051\_data\_g50346\_Utilization.csv

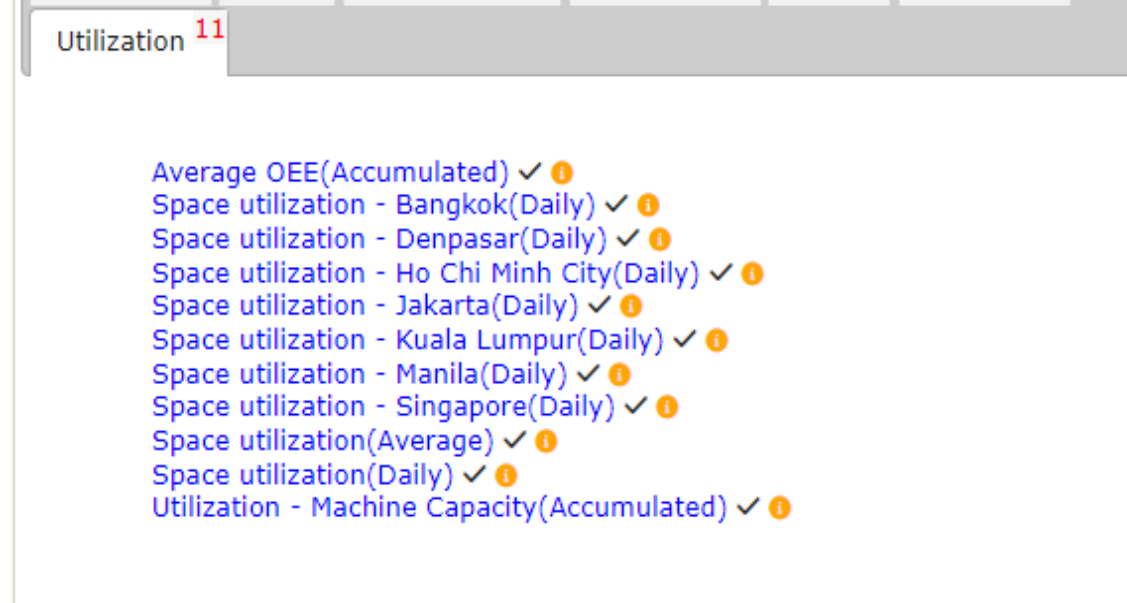

Ťπ

## **Incident Incventory 15** sets csv\_u11051\_data\_g50346\_incidentinventory.csv

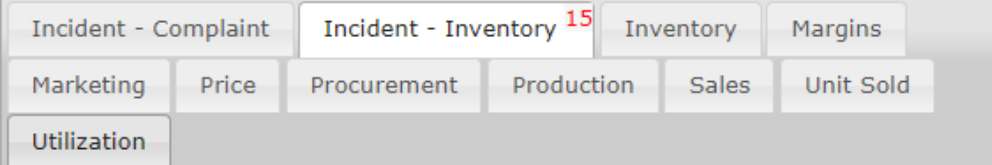

Late Shipment - B2B(Accumulated)  $\checkmark$  0 Late Shipment - Client - Big Co(Accumulated)  $\vee$  0 Late Shipment - Client - Broadway Inc(Accumulated)  $\checkmark$  0 Late Shipment - Client - Main Inc(Accumulated) √ 0 Late Shipment - Client - VIP Ltd(Accumulated) V + Late Shipment - Vendor - VRM1(Accumulated) √ 0 Late Shipment - Vendor - VRM2(Accumulated)  $\checkmark$  0 Late Shipment - Vendor - VendorY(Accumulated) < 0 Late Shipment - Vendor - VFG1(Accumulated) < 0 Late Shipment - Vendor - VFG2(Accumulated) < 0 Late Shipment - Vendor - VendorX(Accumulated) < 0 Late Shipment - Vendor(Accumulated)  $\check{\bullet}$ Overflow Expense - Retail(Daily)  $\checkmark$  0 Retail Stockout(Accumulated) √ 0 Retail Stockout(Daily)  $\vee$  0

### **Unit Sold B2B ECM 12** sets csv\_u11051\_data\_g50346\_unitsoldB2BECM.csv

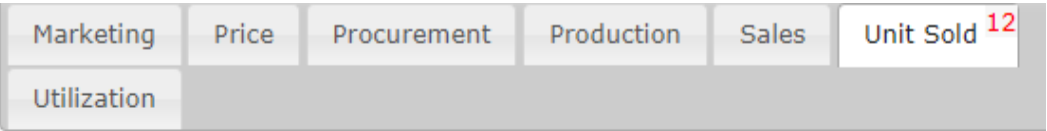

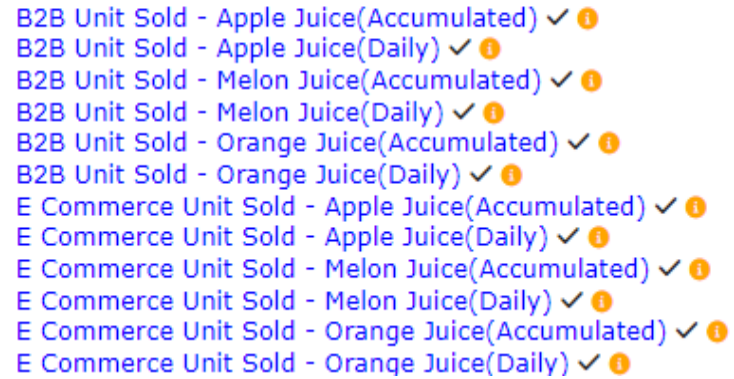

## **Unit Sold Retail 25** sets csv\_u11051\_data\_g50346\_unitsoldRTL.csv

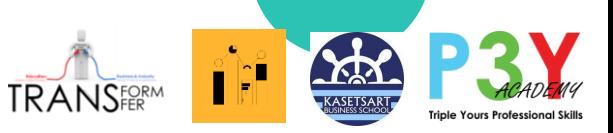

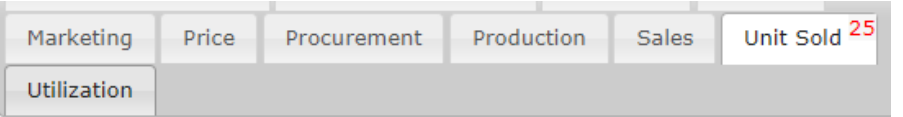

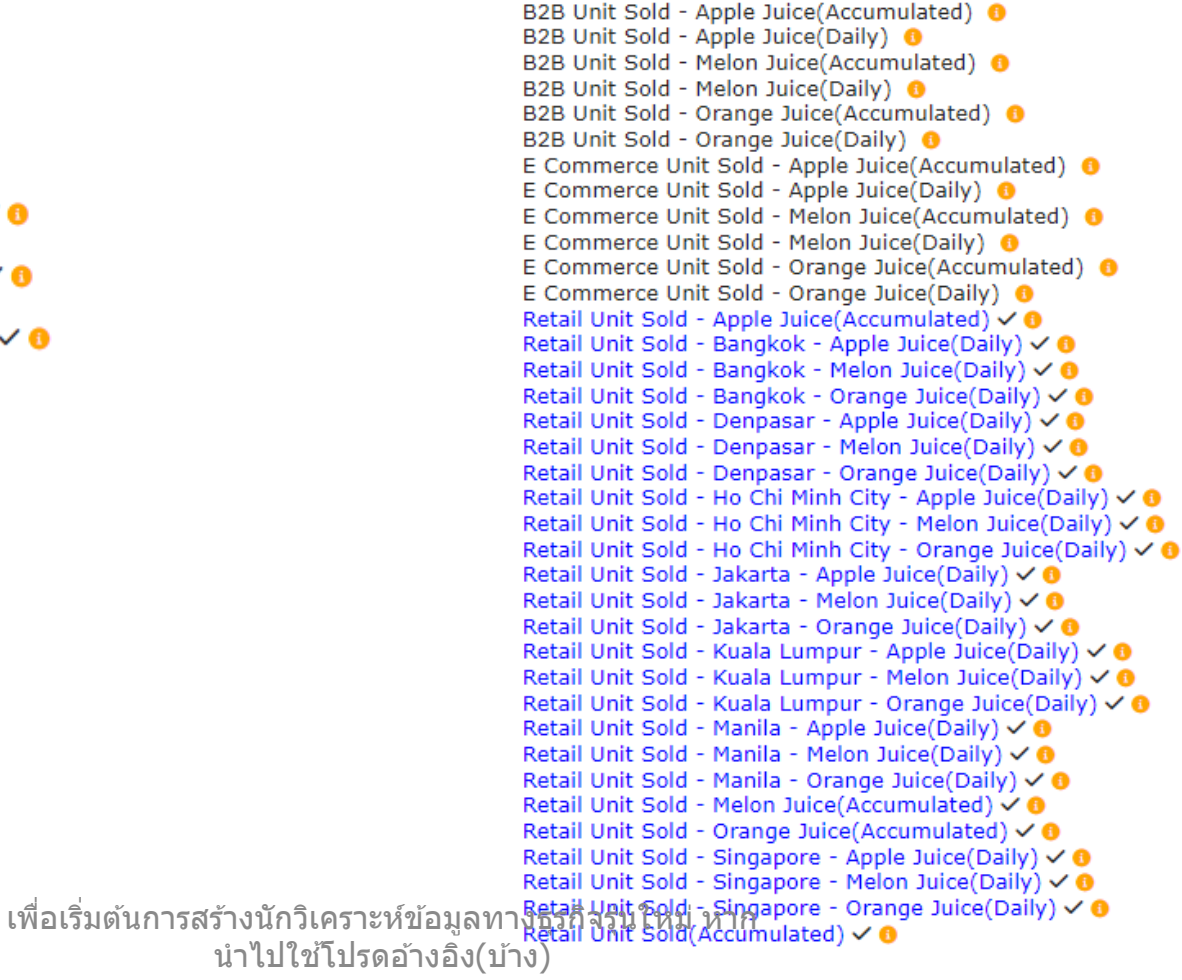

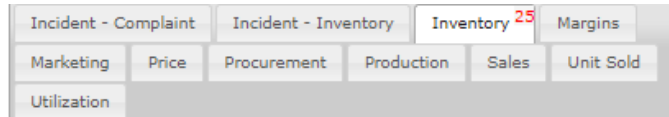

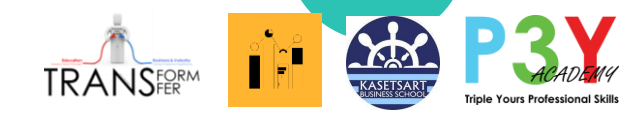

csv\_u11051\_data\_g50346\_InventoryFGRATIO.csv

**Inventory Remain FG and Ratio 14** sets

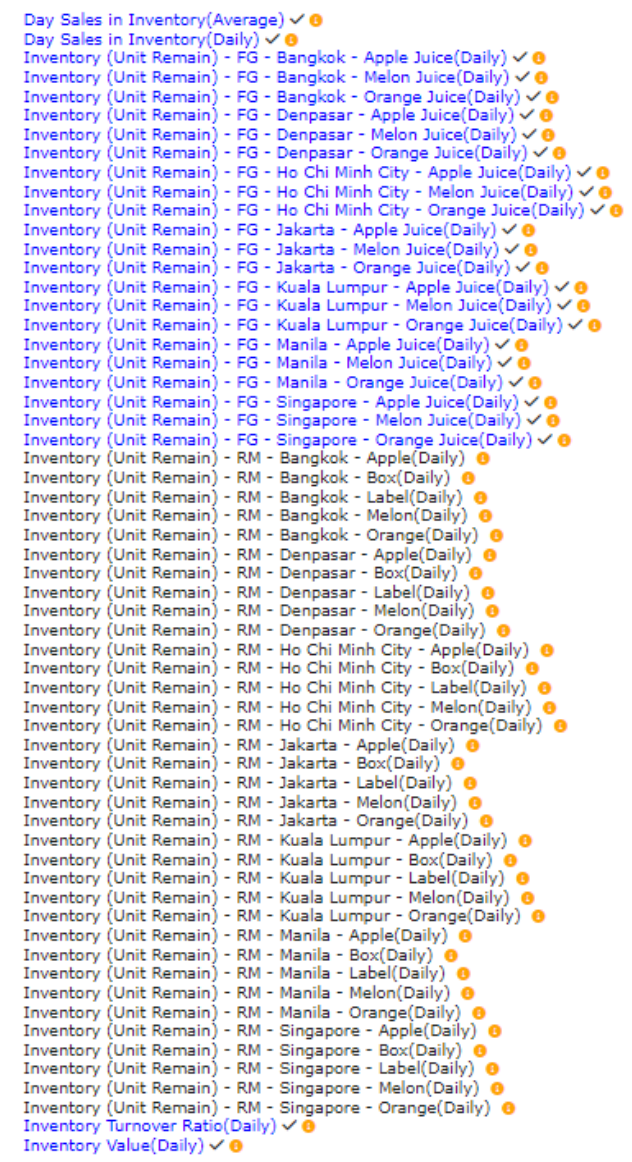

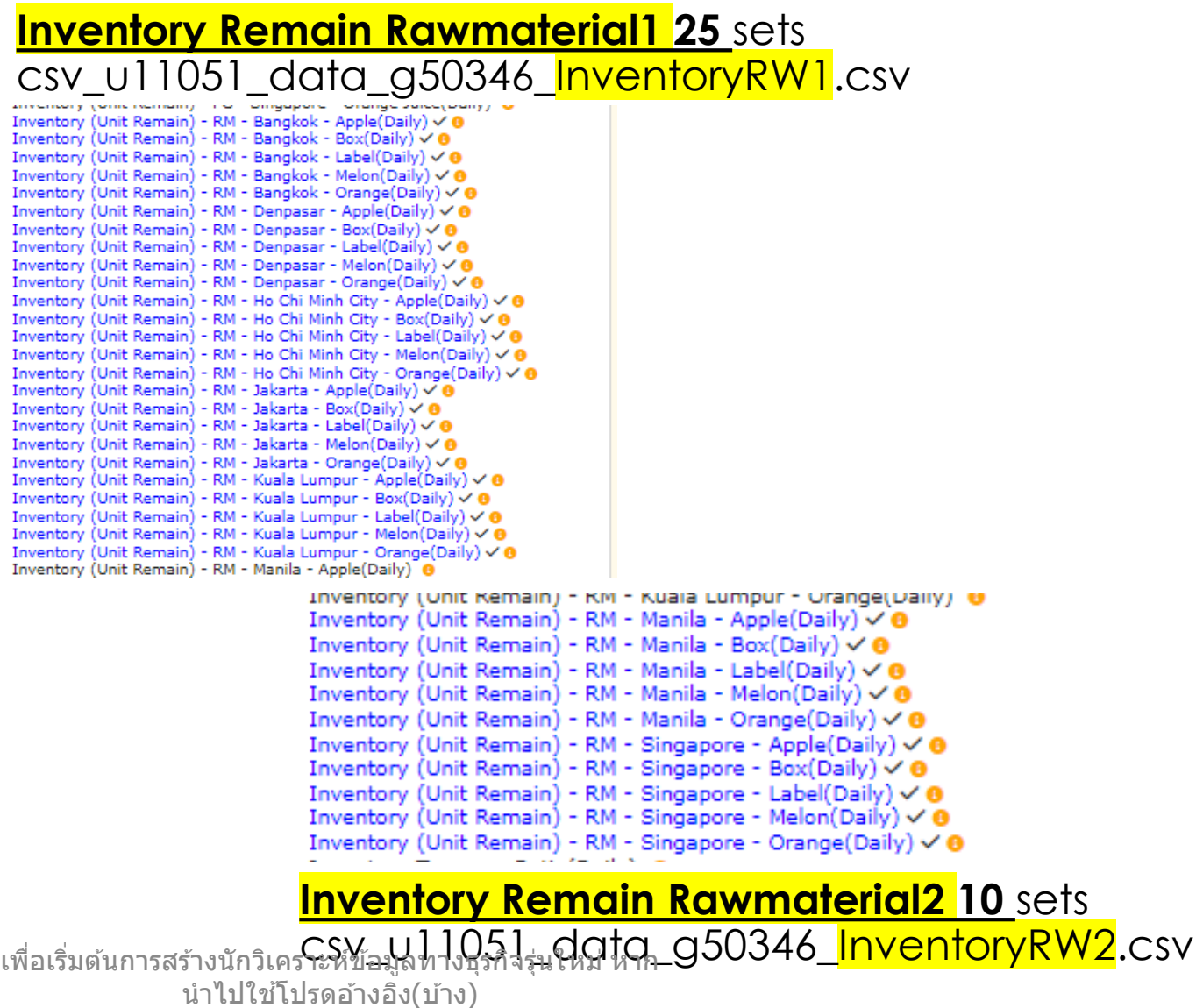

## **HR 14** sets csv\_u11051\_data\_g50346\_HR.csv

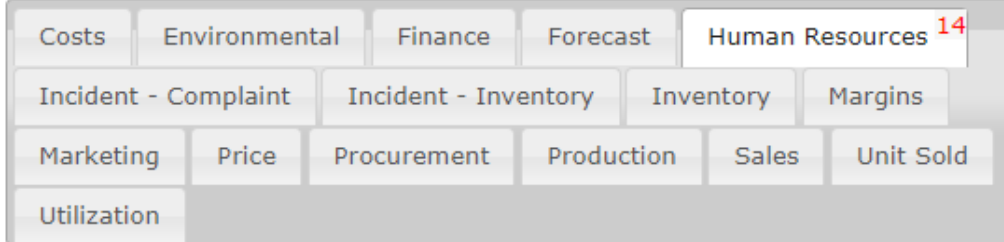

AVERAGE STAFF INDEX(Daily)  $\checkmark$  0 Staff - Franchise Srv(Daily) √ <sup>0</sup> Staff - Marketing Srv(Daily) √ + Staff - Technical Srv(Daily)  $\checkmark$  0 Staff Count - Bangkok(Daily) √ 8 Staff Count - Denpasar(Daily) √ <sup>0</sup> Staff Count - Ho Chi Minh City(Daily) √ <sup>0</sup> Staff Count - Jakarta(Daily) √ <sup>0</sup> Staff Count - Kuala Lumpur(Daily) √ 0 Staff Count - Manila(Daily) √ 0 Staff Count - Singapore(Daily) √ 0 Staff Resigned(Accumulated) √ 0 Staff turnover ratio(Accumulated)  $\checkmark$  0 Staff(Daily)  $\checkmark$  0

### **Environment 6** sets csv\_u11051\_data\_g50346\_ **Environment**.csv

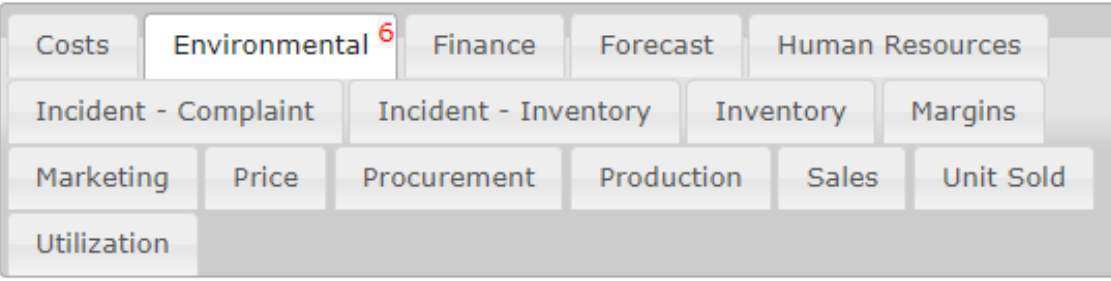

 $\frac{\partial}{\partial \mathbf{r}}\left( \frac{\partial}{\partial \mathbf{r}}\right) = \frac{\partial}{\partial \mathbf{r}}\left( \frac{\partial}{\partial \mathbf{r}}\right)$ 

Impact - Carbon Emission - Production(Accumulated)  $\check{\bullet}$ Impact - Carbon Emission - Shipping(Accumulated) √ 0 Impact - Carbon Emission - Vendor(Accumulated) √ + Impact - Energy Usage(Accumulated) √ 0 Impact - Waste(Accumulated)  $\check{\bullet}$ Overall Environmental Pollution Index(Average)  $\check{\bullet}$ 

## **Complaint 2** sets csv\_u11051\_data\_g50346\_**Complaint**.csv

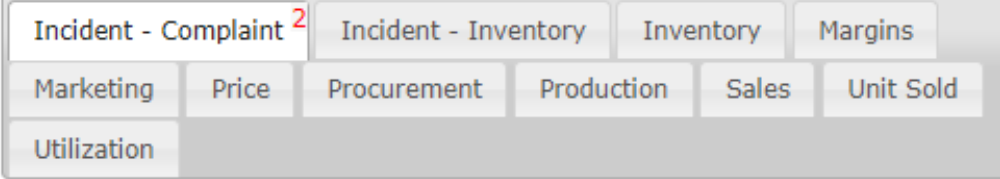

Complaint handled(Accumulated)  $\checkmark$  0 Complaint(Accumulated)  $\checkmark$  0

้ เพื่อเริ่มต้นการสร้างนักวิเคราะห์ข้อมูลทางธุรกิจรุ่นใหม่ หาก ี่ นำไปใช้โปรดอ้างอิง(บ้าง)

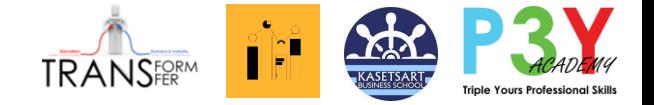

สำหรับต้าวมอนซุน ให้ฝึกดึงข้อมูลใน Game ที่เคยเล่น เอำข ้อมูลเทียบกับผลลัพธ์ ที่รู้อยู่แล้ว เพื่อศึกษา ี่ เพิ่มเติมความสัมพันธ์ของ ่<br>เพื่อง ( Data กับ Business Analyst

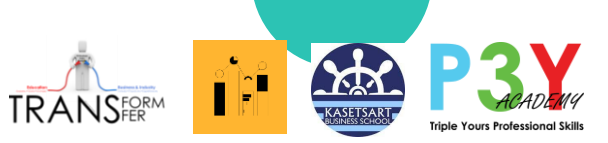

# ประเภท Each Team Data (Learner Level)

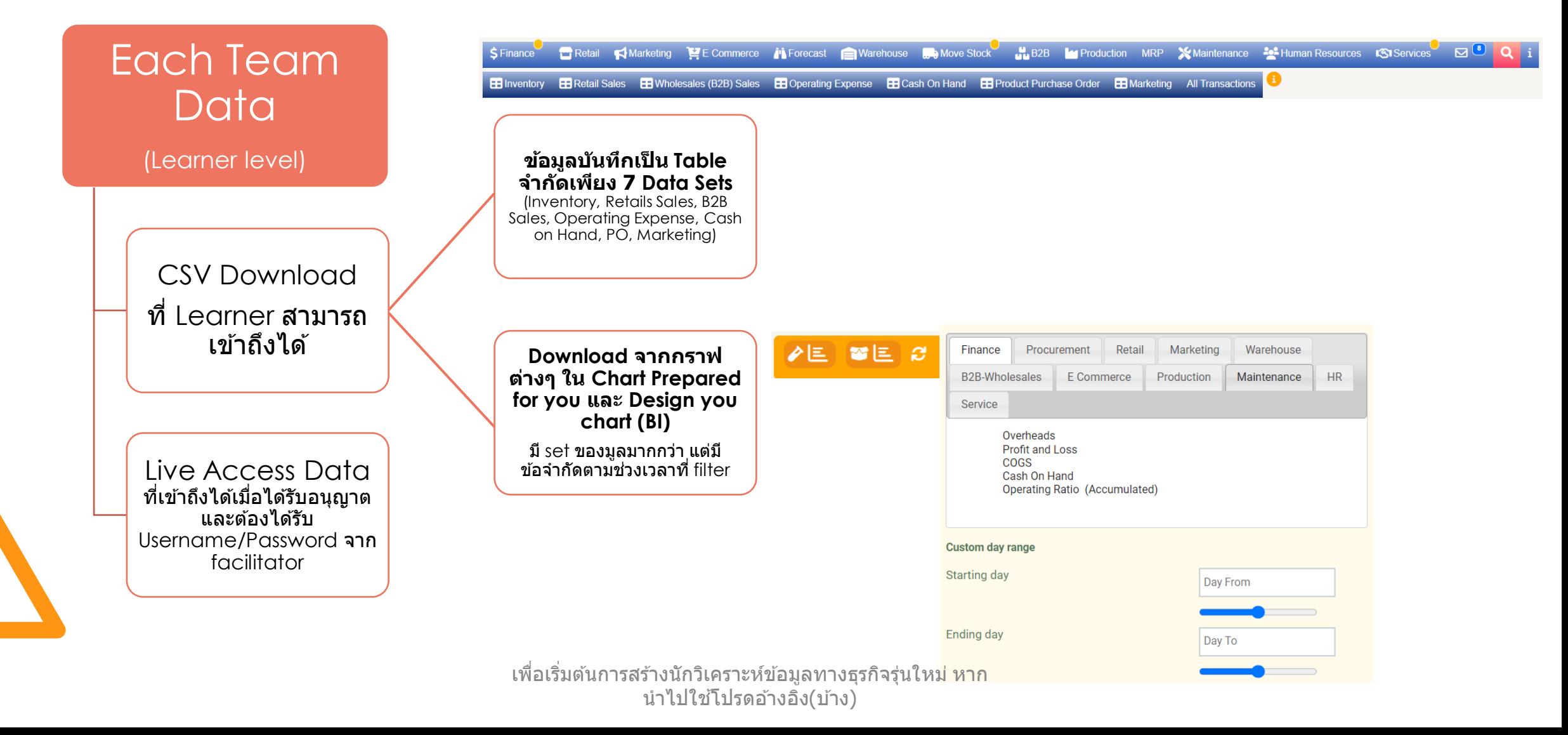

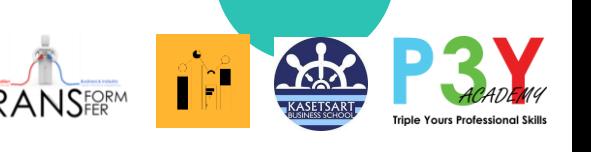

# กำร download CSV file จำก Interface ของ Leaner (7 Data Set มำตรฐำน)

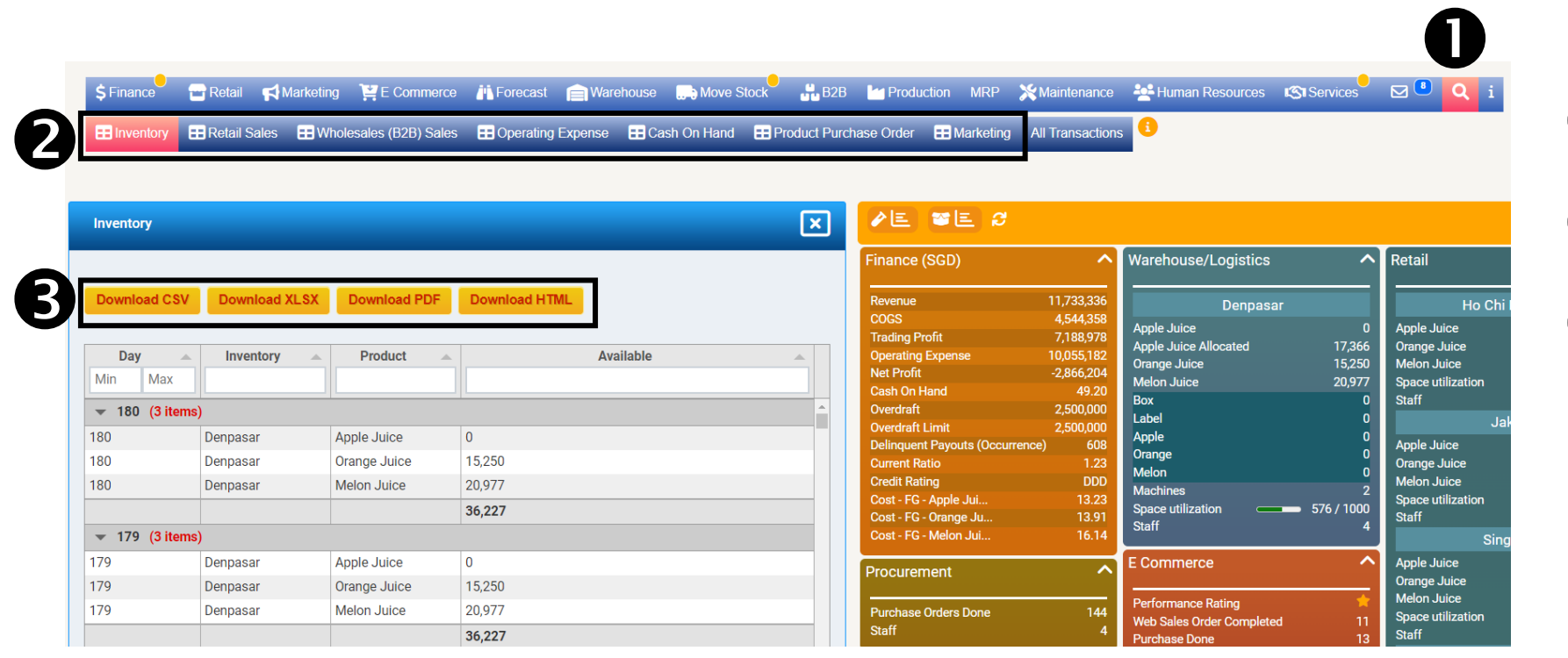

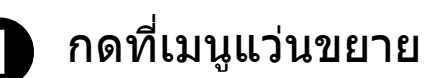

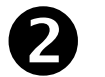

เลือกประเภทข ้อมูลที่ต ้องกำร

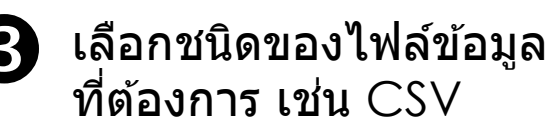

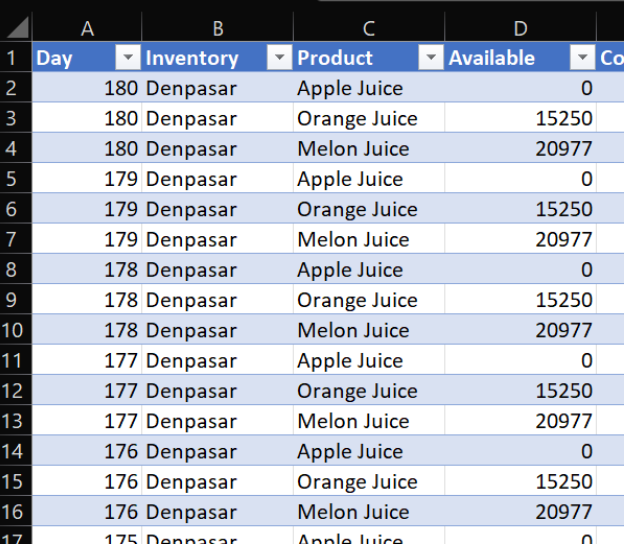

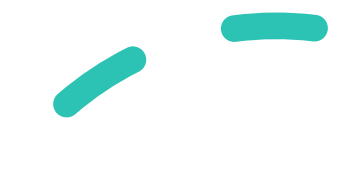

้ เพื่อเริ่มต้นการสร้างนักวิเคราะห์ข้อมูลทางธุรกิจรุ่นใหม่ หาก ี่ นำไปใช้โปรดอ้างอิง(บ้าง)

## ประเภทของ Graph ใน MonsoonSIM **TRANSFORM** ที่สามารถดาวโหลดข้อมูลแต่ละชนิดได้

(มี data set มำกกว่ำ 7 data มีควำมหลำกหลำยมำกกว่ำ)

**Design Your chart Design your chart Chart prepared for you** เสมือนบริกำร Business Intelligent เสมือนเป็น quick report ในแต่ C) ใน MonsoonSIM ให้ดึงข้อมูลมา ละงาน เป็น Data ในแต่ละหัวข้อ เทียบได ้ ครั้งละ 5 ข ้อมูล แบ่งเป็นชุดตำม department **Chart prepared for you** Retail Marketing E Commerce **in** Forecast **P** Warehouse **6** Move Stock 品B2B **Manufacture Manufacture - Manufacture - A** Manufacture - A Manufacture - A Manufacture - A Manufacture - A Ma  $S$  Finance **EF Retail Sales** Fig. Wholesales (B2B) Sales Fig. Operating Expense Fig. Cash On Hand Fig. Product Purchase Order Fig. Marketing All Transactions AE VE  $\sqrt{1}$ **Inventory Warehouse/Logistics** Finance (SGD) ᄉ Retail **Download XLSX Download PDF Download HTML** Download CSV Revenue 11,733,336 **Denpasar Ho Chi Minh City COGS** 4,544,358 **Apple Juice** Apple Juice **Trading Profit** 7.188.978 **Apple Juice Allocated** 17.366 **Orange Juice Available** 10.055.182 Day **Inventory Product Operating Expense Orange Juice** 15,250 **Melon Juice Net Profit**  $-2,866,204$ Min Max **Melon Juice** 20,977 **Space utilization**  $6/100$ Cash On Hand 49.20 Box **Staff** Overdraft 2.500.000  $\sqrt{ }$  180 (3 items) Label **Jakarta Overdraft Limit** 2,500,000 180 Apple Juice  $\overline{0}$ Apple Denpasar **Delinquent Payouts (Occurrence)** 608 **Apple Juice**  $0<sup>-1</sup>$ Orange 180 Denpasar Orange Juice 15,250  $1.23$ **Orange Juice Current Ratio Melon DDD Melon Juice Credit Rating** 180 Denpasar **Melon Juice** 20.977 **Machines** 13.23 Cost - FG - Apple Jui. **Space utilization**  $0/100$ 36,227 **Space utilization** Cost - FG - Orange Ju. 13.91 Staff  $C_1$  $\cos 2\phi$ opace umizano  $-0.7 \pm 0.0$ 36,227 **Space utilization** 13.91 Cost - FG - Orange Ju. ้เพื่อเริ่มต้นการสร้างนักวิเคราะห์ขอมูลทางธุรกิจรุ่นไหม่ หาก

่ นำไปใช้โปรดอ้างอิง(บ้าง)

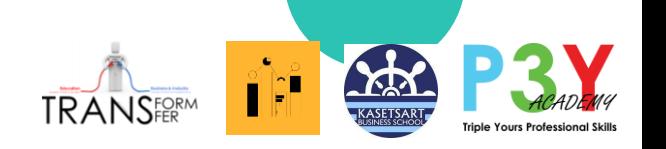

## กำร download **Chart Prepared for you**  Learner Interface ใน MonsoonSIM

## ี่ เลือกชนิดของข้อมูลที่ต้องการ

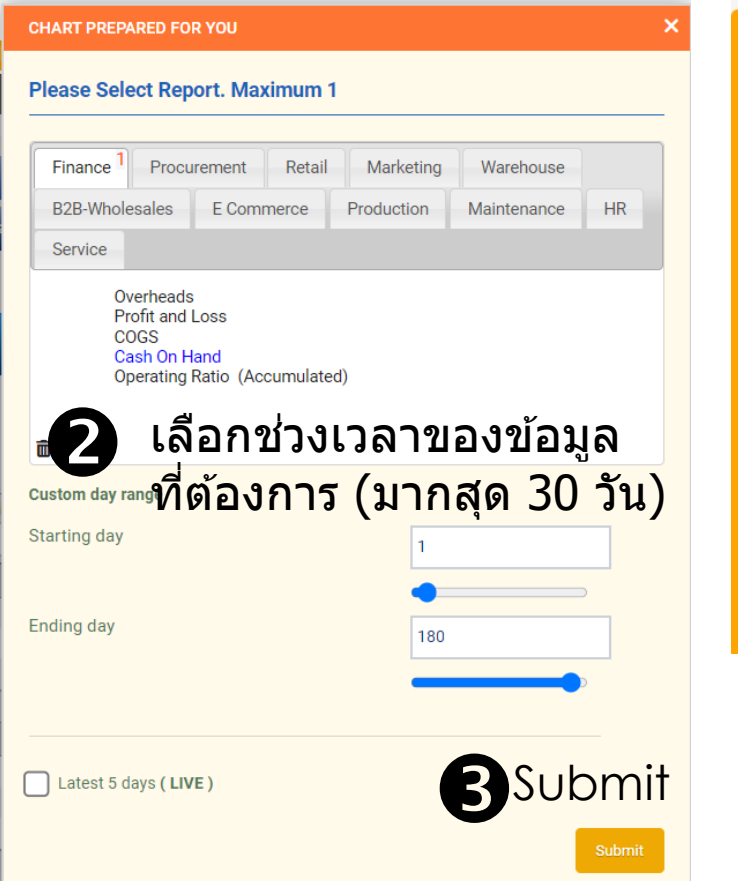

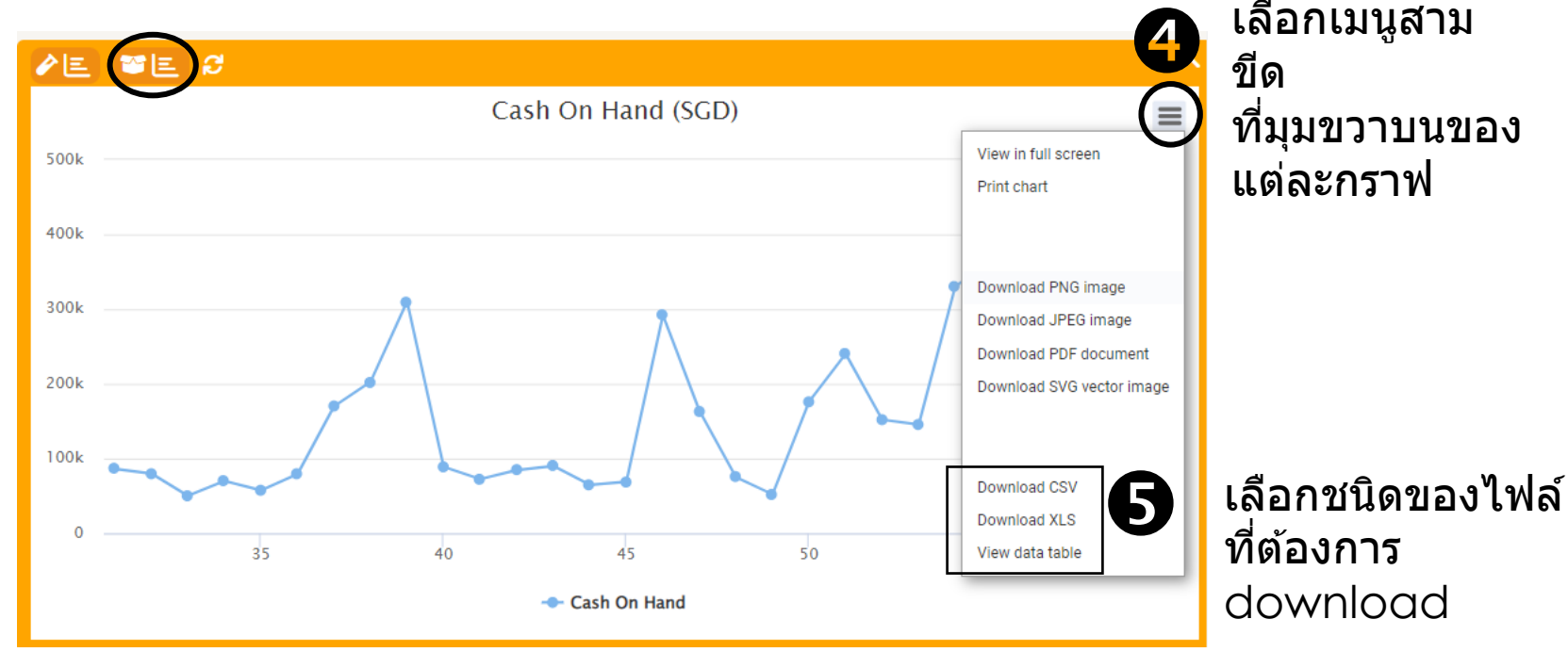

การ download ข้อมูลที่ชนิดข้อมูล จะช่วยให้เกิดความเข้าใจข้อมูลได้ดีกว่า ทว่า จะเสยีเวลำมำกกวำ่

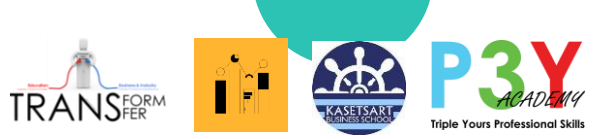

# กำร download **Design your Chart**

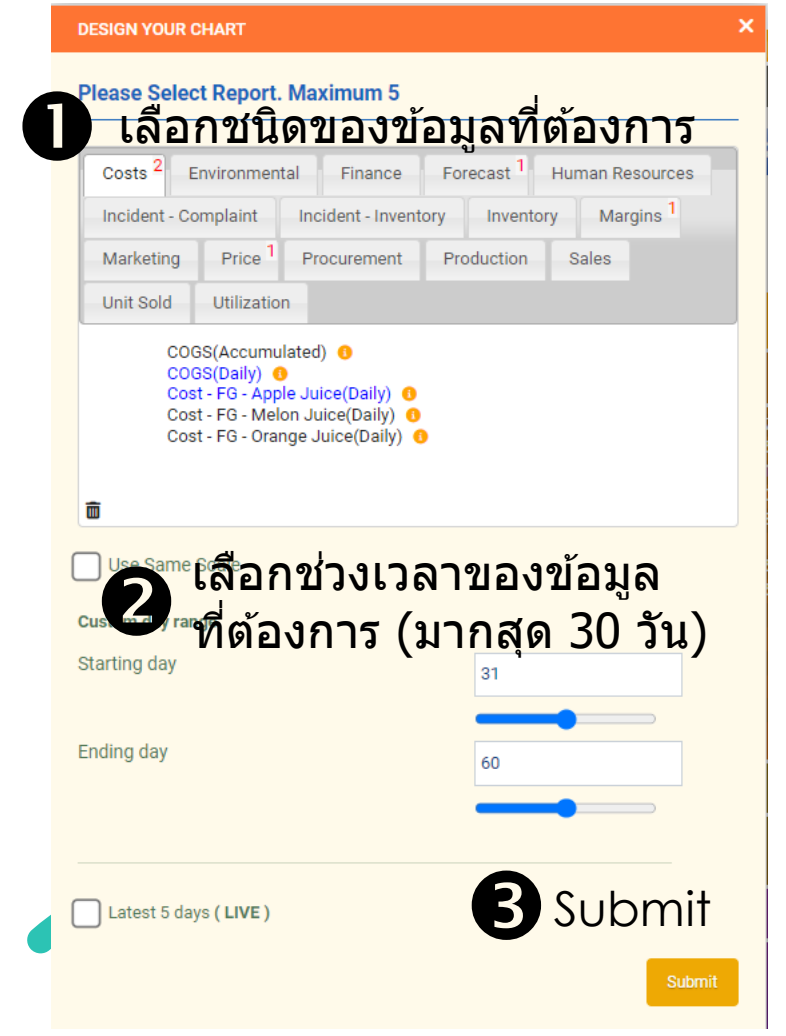

## ่ ใช้วิธีดาวโหลดด้วยการกดที่เมนูสามขีด และเลือกชนิดของไฟล์ที่ต้องการ เชน่ เดยี วกันกับวธิดี ำวโหลดกรำฟอนื่ ๆ ใน MonsoonSIM

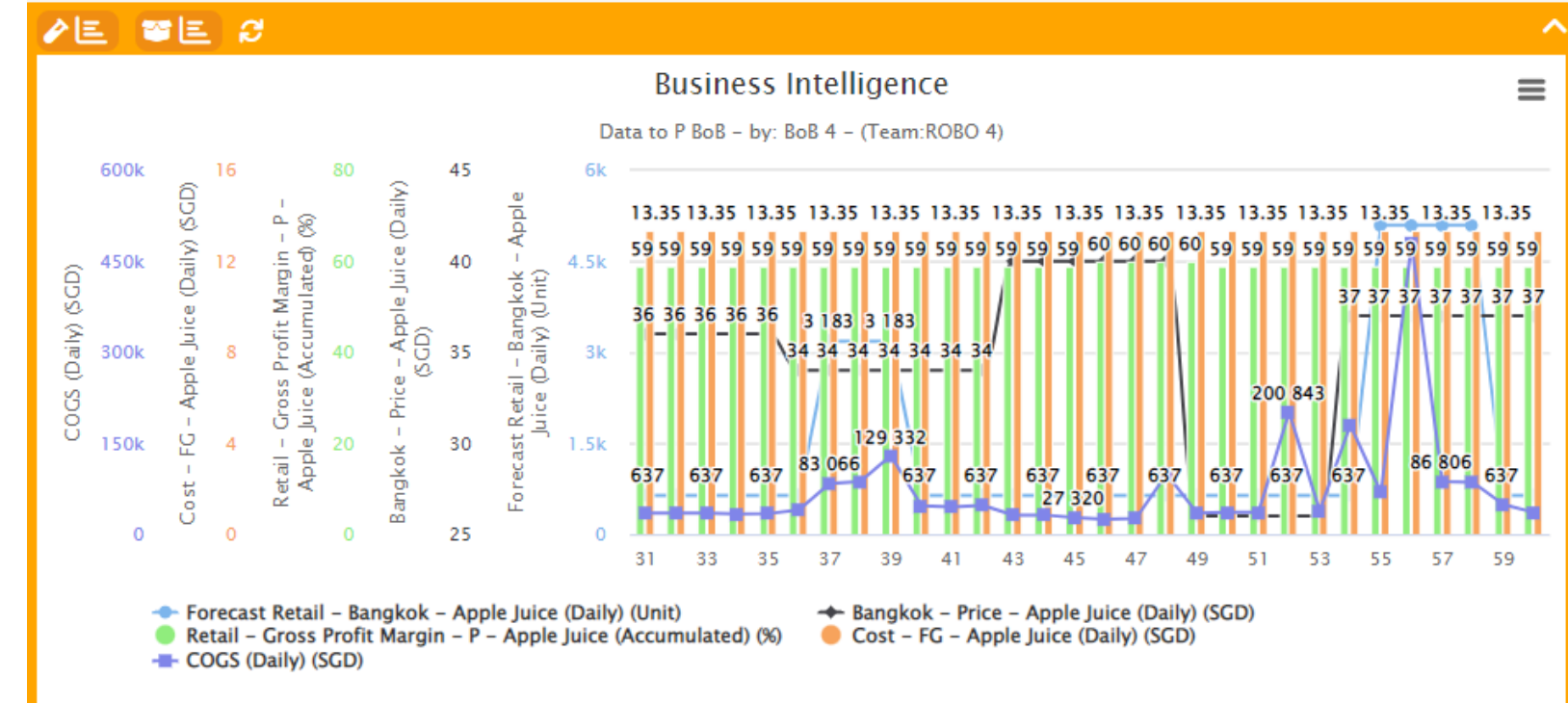

ี่ สามารถเลือกดาวโหลดด้วยวิธีนี้ได้ 5 ชนิดข้อมูล ทว่า บริการนี้ใช้เพื่อการเรียน Basic Business Intelligent มากกว่าการดาวโหลดข้อมูลเพื่อใช้งาน เพื่อเริ่มต้นการสร้างนักวิเคราะห์ข้อมูลทางธุรกิจรุ่นใหม่ หาก

่ นำไปใช้โปรดอ้างอิง(บ้าง)

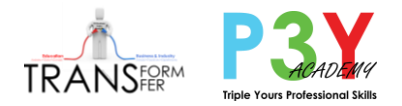

### ขอขอบคุณ พี่บ๊อบ คุณนพพร โพธิ์ยุทธนำสถิต <u>ี</u> เพจวิศวกรสร้างภาพ

ที่มำร่วมเป็นวิทยำกรใน Workshop เพื่อวำงรำกฐำนในกำร ี่สร้างนักวิเคราะห์ข้อมูลทางธุรกิจ เพื่อการตัดสินใจที่ถูกต้อง ้แม่นยำ และสร้างประสบการณ์ให้นิสิต นักศึกษาเชื่อมโยง ึ ข้อมูลกับทฤษฎีทางธุรกิจที่เรียนมาในวิชาต่าง ๆ ได้เป็น รูปธรรม

ขอบคุณ ดร.เอกอนงค์ ตั้งฤกษ์วรำสกุล ภำควิชำกำรจัดกำร คณะบริหำรธุรกิจ ้ ที่มีความตั้งใจที่จะร่วมด้วยช่วยกันเพื่อพัฒนาสนิสิต นักศึกษา ให้เป็นคนรุ่นใหม่ที่มีศักยภาพ และเรียนวิธีที่จะ เรียนรู้เพื่อพัฒนำตัวเองต่อไปในอนำคต

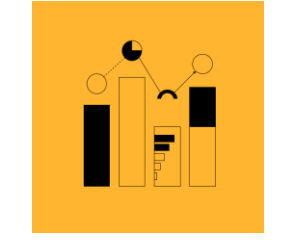

้ เพื่อเริ่มต้นการสร้างนักวิเคราะห์ข้อมูลทางธุรกิจรุ่นใหม่ หาก นำไปใช้โปรดอ้างอิง(บ้าง)

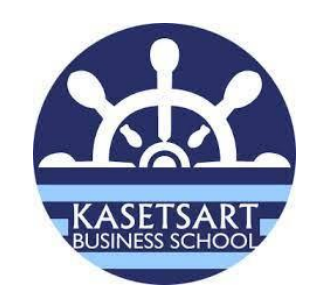

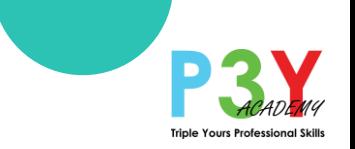

## ไม่มีใครสอนคุณได ้ทุกเรื่อง และตำมไปสอนคุณได ้ตลอดกำล จงเรียนรู้วิธีที่จะศึกษาด้วยตนเอง ่ ทดลอง ทดลอง และทดลอง ใช้ความเยาว์เข้าถามผู้รู้ เมื่อเฒ่าอย่าท่ามาก ไม่รู้ก็ถามได้ คุณเก่งขึ้นได ้ คุณเรียนรู้วิธีเรียน ไม่ใช่จำที่ผู้เฒ่าสอน ่ (พชี่ ดิ MonsoonSIM)

้ เพื่อเริ่มต้นการสร้างนักวิเคราะห์ข้อมูลทางธุรกิจรุ่นใหม่ หาก ่ นำไปใช้โปรดอ้างอิง(บ้าง)